# **Mech-Mind Software Release Notes**

**Mech-Mind**

**2023** 年 **08** 月 **02** 日

## **CONTENTS**

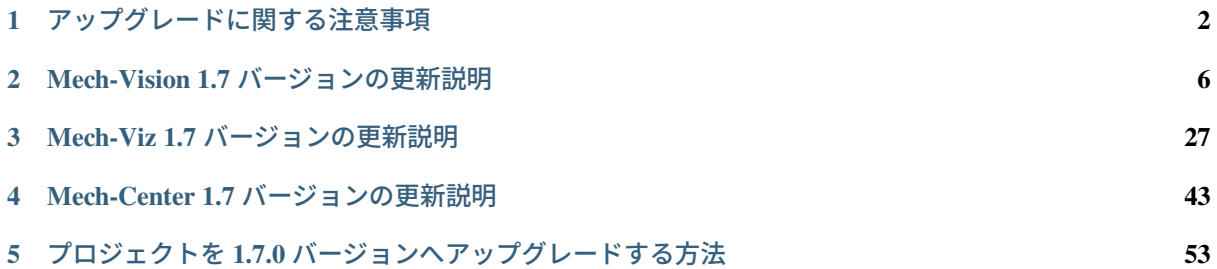

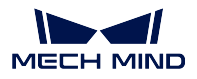

本章では、1.7 バージョン Mech-Vision、Mech-Viz および Mech-Center の新機能や機能最適化、問題修復に ついて紹介していきます。

注意**:** Mech-Vision、Mech-Viz および Mech-Center をアップグレードする前に、本節の内容をよくお読 みください。

ソフトウェアやプロジェクトのアップグレードに関する注意事項については、[アップグレードに関する注意](#page-3-0) [事項](#page-3-0) と プロジェクトを *1.7.0* [バージョンへアップグレードする方法](#page-54-0) をお読みください。

Mech-Vision 1.7 バージョンの新機能や機能最適化、問題修復については、*Mech-Vision 1.7* [バージョンの更](#page-7-0) [新説明](#page-7-0) をお読みください。

Mech-Viz 1.7 バージョンの新機能や機能最適化、問題修復については、*Mech-Viz 1.7* [バージョンの更新説明](#page-28-0) をお読みください。

Mech-Center 1.7 バージョンの新機能や機能最適化、問題修復については、*Mech-Center 1.7* [バージョンの更](#page-44-0) [新説明](#page-44-0) をお読みください。

**CHAPTER**

## **ONE**

## アップグレードに関する注意事項

## <span id="page-3-0"></span>**1.1 1.7.2** バージョンへのアップグレード

1.7.2 バージョンの Mech-Vision では、ディープラーニングモデルパッケージを推論 ステップが追加され、 「ディープラーニングモデルパッケージを推論(CPU)」および「ディープラーニングモデルパッケージを推 論(Mech-DLK 2.2.0+)」ステップが削除されました。

Mech-Vision が 1.7.2 バージョンにアップグレードされた後、過去バージョンのプロジェクトの「ディープラー ニングモデルパッケージを推論(CPU)」および「ディープラーニングモデルパッケージを推論(Mech-DLK 2.2.0+)」ステップは、自動的に「ディープラーニングモデルパッケージを推論」に置き換えられます。「ディー プラーニングモデルパッケージを推論」ステップは削除された「ディープラーニングモデルパッケージを推 論(CPU)」および「ディープラーニングモデルパッケージを推論(Mech-DLK 2.2.0+)」ステップと同じ機 能を提供するため、この変更はプロジェクトの通常の使用には影響しません。

1.7.2 バージョンの Mech-Vision では、過去バージョンで最適化されたモデルパッケージを使用する場合、 「ディープラーニングモデルパッケージを推論」ステップでモデルパッケージを初めて実行する際に時間が かかる場合があります。

## **1.2 1.7.0** バージョンへのアップグレード

以下では、Mech-Vision、Mech-Viz および Mech-Center を 1.7.0 バージョンにアップグレードする際の注意 事項について説明します。

## **1.2.1 Mech-Vision**

### 「ソリューション」について

Mech-Vision 1.7.0 バージョンでは、ロボット選択、通信設定、ビジョンプロジェクトの構築、経路計画を まとめて行うことができる「ソリューション」機能を追加しました。使用中に以下の事項に注意してくだ さい。

- 標準インターフェース通信または Adapter 通信を使用する場合、ロボットプログラムが呼び出す Mech-Vision プロジェクト番号は Mech-Center からではなく、Mech-Vision プロジェクトリストから取 得するようにしました。
- 過去バージョンの Mech-Vision プロジェクトについては、アップグレード後にプロジェクトの変換を 完了させる必要があります。詳細については、プロジェクトを *1.7.0* [バージョンへアップグレードす](#page-54-0) [る方法](#page-54-0) をご参照ください。

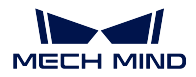

#### 「通信サービス」の統合について

Mech-Vision 1.7.0 バージョンでは、インターフェース通信サービスを内蔵しているため、以下の事項に注意 が必要です。

- Mech-Vision ソリューションを使用し、通信方式が標準インターフェースまたは Adapter 通信の場合、 Mech-Center ソフトウェアは必要ありません。
	- **–** Mech-Vision のツールバーで ロボット通信設定 をクリックし、ロボットを選択して通信方式を 設定し、「適用」をクリックすると、インターフェースサービスが自動的に起動されます。
	- **–** ロボットのメーカーが ABB、FANUC、YASKAWA、KAWASAKI、KUKA、UR、TM、ELITE、 JAKA の場合、デフォルトで選択される通信設定は、Mech-Mind が提供するロボット側の標準 インターフェースのサンプルプログラムで使用されている通信設定と一致しています。その他の メーカーのロボットの場合、デフォルトで選択されている通信設定は TCP/IP です。
	- **–** インターフェース設定を行う際に、「ソリューションを開くとインターフェースサービスを自動 的に起動」にチェックを入れることが可能です。これにより、次回ソリューションを開くと、プ ロジェクトがロボット側と直接通信するようになります。
	- **–** 通信の関連ログは、Mech-Vision のログバーの「Console」タブで確認できます。
	- **–** Adapter のインターフェース設定を行う際に、Adapter プロジェクトフォルダを選択すると、選択 したフォルダは自動的に現在のソリューションフォルダに移動されます。
	- **–** ソリューション内の Adapter プログラムを変更して有効にするには、Adapter プログラムを再起 動し、インターフェースサービスを再起動する必要があります。
	- **–** Mech-Center で「PC 起動時に Mech-Center を自動的に実行」のチェックを外す必要があります。
- 通信方式が Viz ティーチングの場合や、Mech-Viz を使用して複雑な作業を実施する場合は、Mech-Center ソフトウェアが必要です。
	- **–** まず Mech-Center を起動します。次に Mech-Vision を起動し、過去バージョンと同様に通信設定 を行う必要があります。
	- **–** Mech-Center で「PC 起動時に Mech-Center を自動的に実行」にチェックを入れること、Mech-Center から Mech-Vision を起動することを推奨します。

#### キャリブレーションについて

Mech-Vision 1.7.0 バージョンでは、キャリブレーションの設定手順内で、ロボットの選択、プログラムの読 み込み、ロボットの接続ができるようになりました。プロジェクトがソリューションに割り当てられてい ない場合、キャリブレーション機能は使用できません。

### ステップについて

Mech-Vision 1.7.0 バージョンでは、ステップに関する注意事項は以下の通りです。

#### 一部のステップを削除

1.7.0 バージョンでは、下記のいくつかのステップを削除しました。

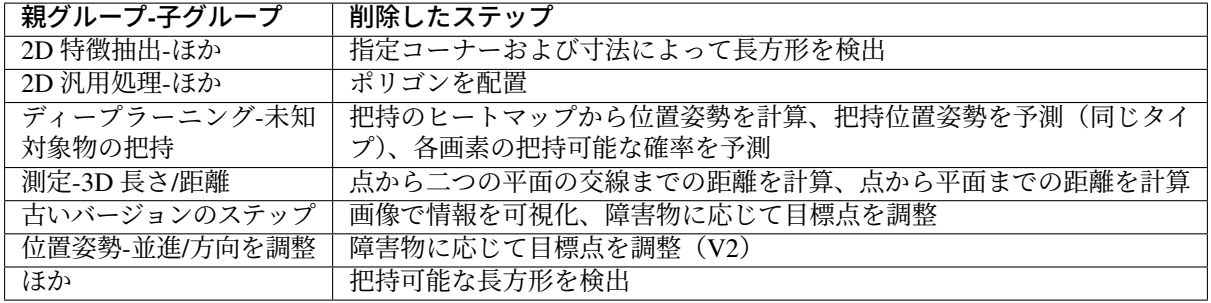

## 過去バージョンのディープラーニング関連ステップについて

欠陥検出、エッジ検出、画像分類、インスタンスセグメンテーション、対象物検出、ディープラーニングモ デルを推論 (Mech-DLK 2.1.0/2.0.0) ステップはメンテナンスが終了しており、以降のリリースで削除され る予定です。

- ハードウェアタイプが GPU で、欠陥検出、画像分類、インスタンスセグメンテーション、対象物検 出、ディープラーニングモデルを推論(Mech-DLK 2.1.0/2.0.0)ステップを使用する必要がある場合 は、新しいバージョンのステップ「ディープラーニングモデルパッケージを推論(Mech-DLK 2.2.0+)」 を使用してください。
- ハードウェアタイプが CPU で、画像分類、インスタンスセグメンテーション、対象物検出、ディープ ラーニングモデルを推論(Mech-DLK 2.1.0/2.0.0)ステップを使用する必要がある場合は、新しいバー ジョンのステップ「ディープラーニングモデルパッケージを推論(CPU)」を使用してください。

## **1.2.2 Mech-Viz**

Mech-Viz 1.7.0 バージョンでは、ロボットの命名が標準化され、多数のロボットモデル名が変更されたた め、ロボットモデルライブラリでロボットを再選択する必要があります。

Mech-Viz 1.7.0 バージョンでは、一部のロボットの DO ポート制限が変更されたため、一部の過去バージョンの プロジェクトを開くとポップアップが表示されることがあります。このポップアップを消すには、robot\_ability で該当するロボットの digital\_out\_range を手動で変更する必要があります。

Mech-Viz 1.7.0 バージョンでは、箱の位置姿勢の有効範囲を手動で設定できるようになりました。箱を使用 する過去バージョンのプロジェクトでは、箱の位置姿勢の有効範囲は、箱の底面から上への無限拡張から、 箱の上面から 1 メートル以内まで調整されます。

「ビジョン処理による移動」ステップの「デパレタイズ用吸盤」の実行モードが完全に再構築され、元のソ フトウェアの機能の一部が分割され、新しいバージョンの機能に直接対応しないため、箱の複数把持に関 連するパラメータを再設定する必要があります。

「ビジョン処理による移動」ステップの「デパレタイズ用吸盤-デパレタイズ用吸盤(複数把持)」の実行モー ドでは、箱の組み合わせ後のモデルは、過去バージョンの 1 つの大きな箱から複数の小さな箱に変更され ました。モデルはより実際の状況に近いですが、モデルの変更により、ロボットの経路計画で追加の衝突 が発生することがあります。

吸盤設定ウィンドウは、リソースパネルで開くことができるロボットハンド設定ウィンドウに統合されて います。吸盤設定を使用するプロジェクトについては、吸盤を再設定する必要があります。

ロボットハンドの衝突モデルは obj 形式のみに対応し、stl 形式には非対応になりました。衝突検出の設定 画面から、関連する衝突設定パラメータが削除されました。

ロボットハンドの衝突モデルが 3D モデルと全く同じファイル名とファイルタイプを持っている場合、ソフ トウェアは 3D モデルを衝突モデルに置き換えます。

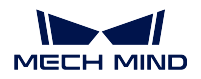

## **1.2.3 Mech-Center**

Mech-Center 1.7.0 バージョンは、Mech-Vision および Mech-Viz 1.7.0 バージョン以降と併用する必要があり ます。

ソリューションのプロジェクトに「経路計画」ステップを使用する場合、ロボット側でインターフェースプ ログラムを再読み込み、Mech-Vision の「ロボット通信設定」で設定する必要があります。

## **MECH-VISION 1.7** バージョンの更新説明

<span id="page-7-0"></span>Mech-Vision 1.7 バージョンの新機能や機能最適化、問題修復については、以下の内容をお読みください。

## **2.1 Mech-Vision 1.7.4** バージョンの更新説明

本節では、Mech-Vision 1.7.4 バージョンの機能最適化や問題修復について説明します。

## **2.1.1** 機能最適化

制限などを確認できます。

#### ドングルライセンスにソフトウェアの使用地域制限を追加

ソフトウェアの販売地域に対し、ドングルライセンスにソフトウェアの使用地域制限を追加しました。 1.7.4 バージョンでは、ヘルプ *‣ Mech-Vision* について をクリックして、ソフトウェアライセンスと使用地域

### 「システム言語」オプションを削除

1.7.4 バージョンから、ソフトウェアの表示言語設定(設定 · オプション · 基本設定 · 言語)から「システ ム言語」オプションを削除しました。PC のオペレーティングシステムの言語が、ソフトウェアでサポート されていない言語(英語、簡体中国語、日本語、韓国語以外の言語)である場合、ソフトウェアの初回イン ストール時のデフォルト言語は英語になります。

この最適化により、以下の 2 つの問題が修正されました。

- 過去のバージョンでは、ソフトウェアが現在の PC のオペレーティングシステムの言語をサポートし ていない場合、ソフトウェアでリンクが開かない問題と、ステップ名が正しく表示されない問題を修 正しました。
- フトウェアが PC の言語設定に基づいて言語パックを正しく設定できない問題を修正しました。

シーンの点群設定はリスト形式の点群に対応

1.7.4 バージョンから、プロジェクトアシスタント でリスト形式の点群を背景として使用する点群に設定で きるようになりました。

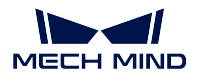

#### 一部ソリューションやプロジェクトの取下げ

ソリューションライブラリの品質とユーザーエクスペリエンスを保証するために、1.7.4 では一部のソリュー ションやプロジェクトを一時的に取り下げました。最適化が完了後、後続のバージョンで再度公開される 予定です。詳細は下表の通りです。

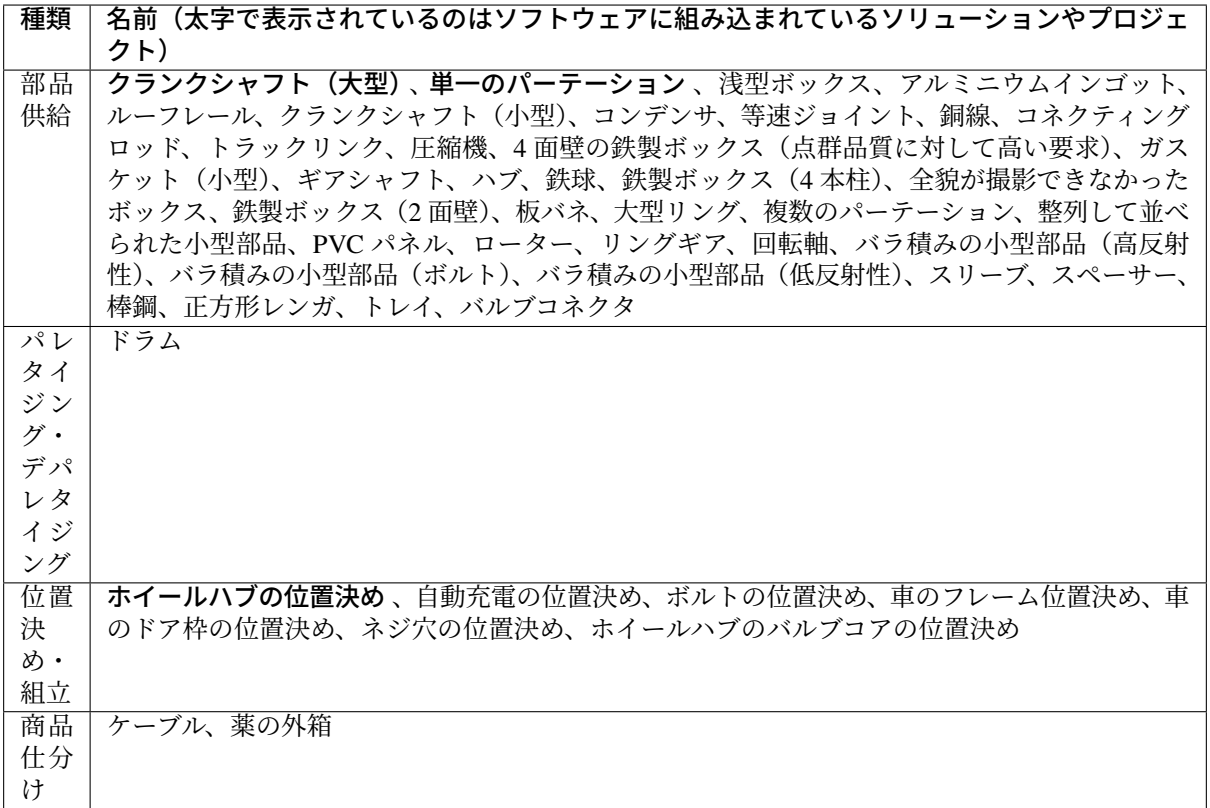

### ヒント**:**

- 上記のソリューションやプロジェクトを既に使用しているユーザーにとって、引き続き使用に影響は ありません。
- 過去バージョンのソフトウェアで上記のソリューションやプロジェクトを取得した場合、1.7.4 バー ジョンにアップグレード後、ソリューションやプロジェクトのカードがまだ存在していますが、使用 できない可能性があります。

## **2.1.2** 問題修復

1.7.4 バージョンでは、以下の問題が修正されました。

- 「点群をクラスタリングして要件を満たす点群を出力」ステップで、ごくわずかな確率で誤った数の 点群が出力される問題を修正しました。
- ニューラルネットワークに入力する画像がシングルチャンネル画像の場合、「ディープラーニングモデ ルパッケージを推論」ステップで「画像で欠陥のマスクを描画」機能を有効にしてプロジェクトを実 行すると、OpenCV 関連のエラーが発生する問題を修正しました。
- Mech-DLK 2.4.1 バージョンからエクスポートした対象物検出モデルパッケージを「ディープラーニン グモデルパッケージを推論」ステップで読み込む際、モデルパッケージのエクスポート時に「インス

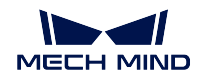

タンスの最大数」が 1 で、モデルパッケージの推論の「ハードウェアタイプ」が「CPU」の場合、モ デルパッケージの推論時間が長すぎる問題を修正しました。

- 「ディープラーニングモデルパッケージを推論」ステップを使用して、一部の入力画像のインスタン スセグメンテーションを行う際に、ごくわずかな確率で発生する OpenCV 関連のエラーを修正しま した。
- 直行ロボットのキャリブレーション済みの外部パラメータファイルは、「位置姿勢を変換(直行ロボッ ト)」および「点群変換(直行ロボット)」で使用できない問題を修正しました。
- 「経路計画」ステップでは、「移動」と「相対移動」ステップの「ロボットに送信するか」パラメータ を「計画するが送信しない」に設定した場合でも、上記ステップによって経路点がロボットに送信さ れる問題を修正しました。

## **2.2 Mech-Vision 1.7.2** バージョンの更新説明

本節では、Mech-Vision 1.7.2 バージョンの新機能や機能最適化について説明します。

## **2.2.1** 新機能

#### 「把持位置姿勢を予測(**V2**)」で薬の外箱のシーンに対応

把持位置姿勢を予測(V2)ステップでは、薬の外箱のシーンに対応し、バラ積みされた薬の外箱を仕分け することができます。

また、薬の外箱に対応可能なソリューション(ディープラーニングモデル搭載)は、ソリューションライブ ラリから取得できます。

#### 「ディープラーニングモデルパッケージ管理ツール」について

ディープラーニングモデルパッケージ管理ツール では、モデルパッケージの推論効率を「バッチサイズ」と 「精度」の両方で設定できます(Mech-DLK 2.4.1 以降バージョンによってエクスポートされたモデルパッ ケージのみ、推論効率を設定可能です)。

ヒント**:** 1.7.2 バージョンの Mech-Vision と Mech-DLK 2.4.1 バージョンによってエクスポートされたディー プラーニングモデルパッケージを組み合わせて使用することを推奨しています。

Mech-Vision 1.7.1 バージョンでは、Mech-DLK 2.4.1 バージョンによってエクスポートされたディープラー ニングモデルパッケージも使用できますが、いくつかの 互換性問題 もあります。

### ステップ「ディープラーニングモデルパッケージを推論」を追加

1.7.2 バージョン以降、「ディープラーニングモデルパッケージを推論(CPU)」と「ディープラーニングモ デルパッケージを推論(Mech-DLK 2.2.0+)」のステップは ディープラーニングモデルパッケージを推論 ス テップに統合されました。

Mech-Vision 1.7.2 バージョンで過去バージョンのプロジェクトを開くと、「ディープラーニングモデルパッ ケージを推論(CPU)」と「ディープラーニングモデルパッケージを推論 (Mech-DLK2.2.0+) 」ステップは 自動的に「ディープラーニングモデルパッケージを推論」に置き換わります。

このステップは Mech-DLK によってエクスポートされた単体モデルまたは直列モデルに対して推論を行い、 推論結果を出力することができます。Mech-DLK 2.2.0 以降バージョンによってエクスポートされたモデル パッケージのみ対応しています。

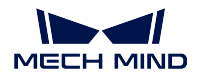

注釈**:** Mech-DLK 2.4.1 バージョン以降、モデルパッケージには、単体モデルと直列モデルの 2 種類があり ます。

- 単体モデルパッケージ:1 つのディープラーニングアルゴリズムモジュールのみを搭載したモデルパッ ケージのことを指します(例:「インスタンスセグメンテーション」モデル)。
- 直列モデルパッケージ:ディープラーニングアルゴリズムモジュールの複数のモデルを、前のモデル の出力が次のモデルの入力となる直列形式で搭載したモデルパッケージのことを指します。例えば、 モデルパッケージに「対象物検出」と「インスタンスセグメンテーション」の 2 つのモデルがある場 合、モデルの推論順序は 対象物検出 *‣* インスタンスセグメンテーション となり、「対象物検出」の出 力は「インスタンスセグメンテーション」の出力になります。「対象物検出」モデルの出力は、「イン スタンスセグメンテーション」モデルの入力として使用されます。

このステップが直列モデルの推論を行う場合、直列モデルの推論結果は「ディープラーニング結果を解析」 ステップで解析することができます。

#### ステップ「ディープラーニング結果を解析」を追加

1.7.2 バージョンでは、ディープラーニング結果を解析 ステップが追加され、「ディープラーニングモデル パッケージを推論」ステップから出力される直列モデルの推論結果を解析できるようになりました。

#### ソリューションライブラリについて

1.7.2 バージョンでは、以下のソリューションとプロジェクトをソリューションライブラリに追加しました。

- ソリューション:ブレーキディスク (単一セル)。
- プロジェクト:薬の外箱、一般的な部品認識、バラ積みの小型部品(ボルト)。

ヒント**:** プリインストールされているソリューションやプロジェクトを使用する場合は、最新バージョン のソフトウェアを使用してください。

## **2.2.2** 機能最適化

#### アルゴリズムの改善

1.7.2 バージョンでは、ステップの処理速度を向上させるために 3D マッチング関連ステップ(「3D 位置姿 勢低精度推定」、「3D 位置姿勢高精度推定」など)を最適化しました。

#### ステップとパラメータ名の最適化

1.7.2 バージョンでは、以下のステップとパラメータ名の最適化を行いました。

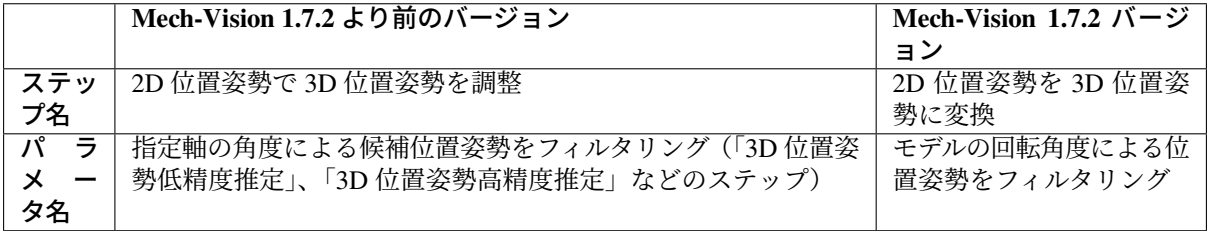

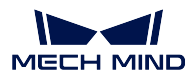

## **2.3 Mech-Vision 1.7.1** バージョンの更新説明

本節では、Mech-Vision 1.7.1 バージョンでの問題修正について説明します。

## **2.3.1** 問題修復

1.7.1 バージョンでは、以下の問題が修正されました。

- Mech-Vision を起動するために「.vis」プロジェクトファイルをダブルクリックすると、「インターフェー スサービス」が起動しない問題を修正しました。
- ネットワークの遅延により、Mech-Vision がオンラインドキュメントのジャンプに失敗する場合があ る問題を修正しました。
- LSR、DEEP シリーズのカメラを「カメラから画像を取得」ステップで接続し、「深度画像の座標系に 補正」パラメータのチェックが外れている場合に、カラー点群の表示でエラーが発生する問題を修正 しました。
- 「カメラから画像を取得」ステップの名前を変更した後、仮想モードで「データパス」を選択しても 反映しないことを修正しました。
- 「ワーク認識の可視化設定ツール」のモデルライブラリでモデルにチェックを入れた後にチェックを 外すと、再度モデルライブラリに入ったときにチェックが入ったままになる問題を修正しました。
- 「ワーク認識の可視化設定ツール」を開いた後、プロジェクト実行中にそれを直接終了するとソフト ウェアがクラッシュする問題を修正しました。
- 「3D 位置姿勢高精度推定(簡易版)」ステップのサーフェスマッチング結果でエラーが発生する可能 性がある問題を修正しました。
- 「マッチングモデル・把持位置姿勢エディタ」で位置姿勢のマニピュレータのタイプを切り替えた後、 マニピュレータの軸が太くなる問題を修正しました。
- 3D ROI 編集画面を開いたまま Mech-Vision を終了すると、3D ROI 編集画面が正しく閉じない問題を 修正しました。
- キャリブレーション中の画像取得中にカメラがフレーム落ちしたり、カメラの接続が切れたりすると ソフトウェアがクラッシュする問題を修正しました。
- ロボットが接続されている状態でカメラの外部パラメータのキャリブレーションを行うために、ロ ボットの接続を解除した後でないと実行モードとロボットの制御方法を選択できない問題を修正しま した。

## **2.4 Mech-Vision 1.7.0** バージョンの更新説明

本節では、Mech-Vision 1.7.0 バージョンの新機能や機能最適化、問題修復について説明します。

### **2.4.1** 新機能

#### **Mech-Vision** によるビジョンアプリケーションのワンストップ展開をサポートする新しい「ソリューション」

1.7.0 バージョンでは、ソリューション を追加しました。ソリューションとは、ビジョンアプリケーション を実現するために必要なロボットと通信、ビジョン処理、経路計画などの機能構成やデータの集りのこと です。

ソリューションは 1 つまたは複数のプロジェクトで構成されています。プロジェクトを単独で使用するこ とは推奨されず、ソリューションに割り当てて使用する必要があります。

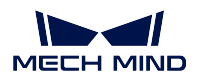

ソリューション機能のサポートにより、ロボットの選択、ロボット通信方式の設定、ビジョンプロジェク トの構築、ロボットの動作経路計画などを 1 つのソリューションで行うことができ、ビジョンアプリケー ションへの実装を実現しています。

#### ヒント**:**

- ビジョン結果と簡単な経路計画が必要なプロジェクトでは、Mech-Vision という 1 つのソフトウェア だけでアプリケーション全体を展開することが可能です。
- 標準インターフェース通信または Adapter 通信を使用する場合、ロボットプログラムが呼び出す Mech-Vision プロジェクト番号は Mech-Center からではなく、Mech-Vision プロジェクトリストから取 得するようにしました。
- 過去の Mech-Vision プロジェクトについては、アップグレード後にプロジェクトの変換を完了させる 必要があります。詳細については、プロジェクトを *1.7.0* [バージョンへアップグレードする方法](#page-54-0) をご 参照ください。

#### **Mech-Vision** に統合した **Mech-Center** の通信サービス機能

1.7.0 バージョンでは、ロボット通信設定 機能を追加しました。この機能により、Mech-Center ソフトウェ アを起動せずに、Mech-Vision ソフトウェア内で通信設定を行った後に、ロボットのインポートや選択、ロ ボットなどの外部機器との通信を行えるようになりました。

統合した通信サービスを使用する際に、次のことに注意してください。

- Mech-Vision ソリューションを使用し、通信方式が標準インターフェースまたは Adapter 通信の場合、 Mech-Center ソフトウェアは必要ありません。
	- **–** Mech-Vision のツールバーで ロボット通信設定 をクリックし、ロボットを選択して通信方式を 設定し、「適用」をクリックすると、インターフェースサービスが自動的に起動されます。
	- **–** ロボットのメーカーが ABB、FANUC、YASKAWA、KAWASAKI、KUKA、UR、TM、ELITE、 JAKA の場合、デフォルトで選択される通信設定は、Mech-Mind が提供するロボット側の標準 インターフェースのサンプルプログラムで使用されている通信設定と一致しています。その他の メーカーのロボットの場合、デフォルトで選択されている通信設定は TCP/IP です。
	- **–** インターフェース設定を行う際に、「ソリューションを開くとインターフェースサービスを自動 的に起動」にチェックを入れることが可能です。これにより、次回ソリューションを開くと、プ ロジェクトがロボット側と直接通信するようになります。
	- **–** 通信関連のログは、Mech-Vision のログバーの Console タブに表示されます。
	- **–** Adapter のインターフェース設定を行う際に、Adapter プロジェクトフォルダを選択すると、選択 したフォルダは自動的に現在のソリューションフォルダに移動されます。
	- **–** ソリューション内の Adapter プログラムを変更して有効にするには、Adapter プログラムを再起 動し、インターフェースサービスを再起動する必要があります。
	- **–** また、Mech-Center で「PC 起動時に Mech-Center を自動的に実行」のチェックを外す必要があ ります。
- Mech-Vision ソリューションを使用しない場合、または通信方式が Viz ティーチングの場合、Mech-Center ソフトウェアが必要です。
	- **–** まず Mech-Center を起動します。次に Mech-Vision を起動し、過去バージョンと同様に通信設定 を行う必要があります。
	- **–** Mech-Center で「PC 起動時に Mech-Center を自動的に実行」にチェックを入れること、Mech-Center から Mech-Vision を起動することを推奨します。

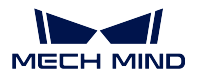

#### 複合ステップ「経路計画」

1.7.0 バージョンでは、経路計画 機能を追加しました。この機能により、入力されたビジョンポイントを使 用してロボットの動作経路を計画し、衝突のない経路を出力することができます。金属部品供給に適して おり、簡単な経路計画に対応しています。

#### 複合ステップ「ワーク認識」

1.7.0 バージョンでは、ワーク認識 ステップを追加しました。このステップでは、点群前処理、3D マッチン グ、積み重ねられた対象物除去などのビジョン処理機能が統合されています。これにより、ワークの高速 認識を実現しています。金属部品のピック&プレースに適しており、様々な形状と配置状態のワークを認 識可能です。

## 「ようこそページ」

1.7.0 バージョンでは、ようこそページ を追加しました。この画面では、ソフトウェアのバージョン情報だ けでなく、ユーザーマニュアルや関連操作へのクイックアクセスを提供しています。

#### 「ソリューションライブラリ」

1.7.0 バージョンでは、ソリューションライブラリ を追加しました。ソリューションライブラリには、部品 供給、パレタイジング・デパレタイジング、位置決め・組立、商品仕分け、品質検査の 5 つの業界に適用可 能なソリューションやプロジェクトに加え、サンプルデータも提供しています。初心者は、ソリューション やプロジェクトの添付画像と説明をもとに、適切なソリューションやプロジェクトを選択し、簡単な修正 を加えた後、そのまま使用することができます。

Mech-Mind は今後も、最新のソリューションライブラリをダウンロードして使用できるオンラインソリュー ションライブラリを拡充していく予定です。

#### 「一般的な部品ピッキング」のソリューションテンプレート

1.7.0 バージョンでは、ソリューションライブラリにソリューションテンプレート「一般的な部品ピッキン グ」を内蔵しています。様々な形状と配置状態のワーク認識をサポートし、ロボットが「衝突ゼロ」の部 品ピッキングを完了することを実現します。4 つの手順だけで 3D ビジョンソリューションを構築すること が可能です。工作機械の加工及び輸送、部品搬送などに適しています。

#### アルゴリズムの強化

1.7.0 バージョンでは、下記のいくつかの新しいステップを追加しました。

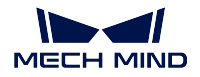

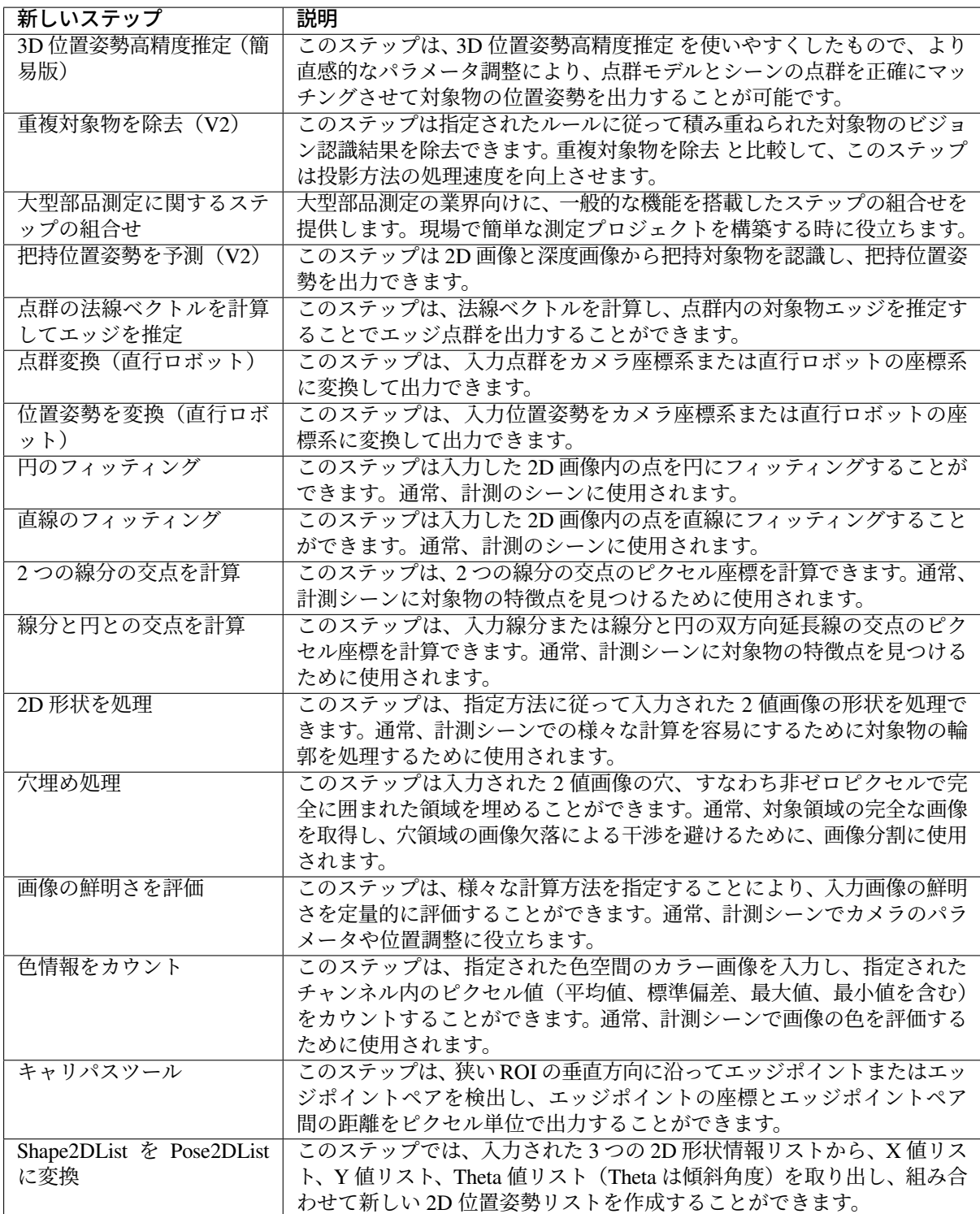

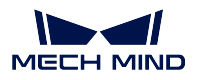

**LNX** カメラに対応

ラインスキャンレーザーカメラ ステップでは、LNX カメラに対応可能な LNX カメラタイプを追加しま した。

直行ロボットのハンド・アイ・キャリブレーションに対応

1.7.0 バージョンでは、キャリブレーションツールを最適化し、直行ロボットのハンド・アイ・キャリブレー ション に対応します。直行ロボット専用のキャリブレーション手順を設計し、複雑な設定をせずに直行ロ ボットをキャリブレーションすることができるようになりました。

また、直行ロボット専用の 点群変換(直行ロボット)と 位置姿勢を変換(直行ロボット)ステップを追加 しました。Mech-Vision プロジェクトでは、動的外部パラメータを計算するためにこれらのステップを使用 する必要があります。

「ディープラーニングモデルパッケージ管理ツール」を追加

1.7.0 バージョンでは、ディープラーニングモデルパッケージ管理ツール を追加しました。これは、「ディー プラーニングモデルパッケージを推論(Mech-DLK 2.2.0+)」と「ディープラーニングモデルパッケージを 推論(CPU)」ステップに使用するディープラーニングモデルパッケージを最適化し、実行モードやハード ウェアタイプ、モデルパッケージ状態などを管理することが可能です。さらに、このツールは産業用 PC の GPU 使用率監視に対応します。

#### **2.4.2** 機能最適化

#### アルゴリズムの改善

1.7.0 バージョンでは、下記のいくつかのステップを最適化しました。

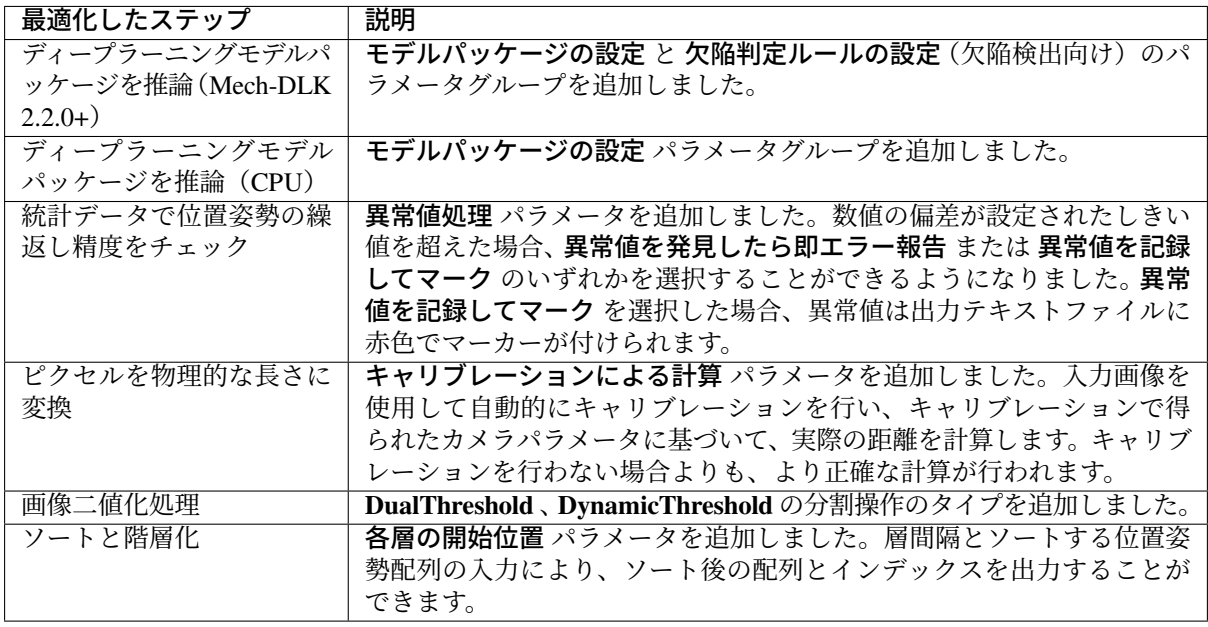

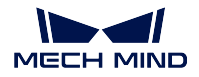

#### 一部のステップを削除

1.7.0 バージョンでは、下記のいくつかのステップを削除しました。

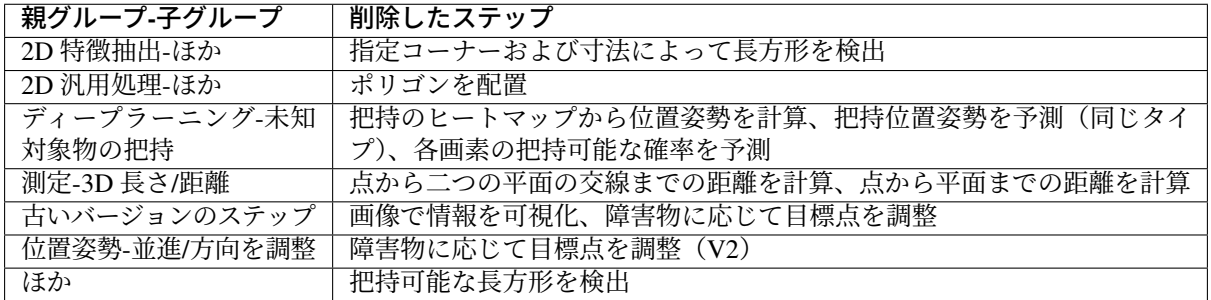

#### 「マッチングモデル・把持位置姿勢エディタ」について

1.7.0 バージョンでは、マッチングモデル・把持位置姿勢エディタ を次のように最適化しました。

- メイン画面を最適化し、主要な機能を強調し、使いやすさを改善しました。
- ツールバーのレイアウトを最適化し、操作説明を表示するための動画を追加しました。
- カメラを使用した点群取得の流れを最適化し、エッジ点群の取得に対応する機能を追加しました。
- CAD ファイルをインポートする時の単位選択機能を最適化しました。

#### 「モデルエディタ(古いバージョン)」を削除

1.7.0 バージョンでは、「モデルエディタ(古いバージョン)」を削除しました。点群モデルの作成や把持位 置姿勢の生成が必要な場合、マッチングモデル・把持位置姿勢エディタ を使用してください。

#### **6** 軸ロボットのキャリブレーション手順について

1.7.0 バージョンでは、6 軸ロボットのキャリブレーション手順 を次のように最適化しました。

- キャリブレーションの設定手順内では、ロボット選択やロボットプログラムの読み込み、ロボット接 続などの機能を追加しました。ロボットへの接続は、キャリブレーションの設定手順内で完了でき ます。
- 新しいロボットシミュレーション画面(シーンビュー)により、Mech-Viz ソフトウェアがなくても、 設定したキャリブレーション経路とロボット位置をキャリブレーション中にリアルタイムに確認する ことができます。
- インターフェイスのレイアウトを最適化し、キャリブレーションのためのガイダンスもより明確にな りました。

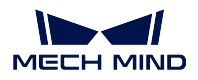

### 「パラメータレシピ」について

1.7.0 バージョンでは、パラメータレシピ を最適化しました。パラメータを更新 をクリックし、ワンクリッ クでプロジェクト内のパラメータを現在のレシピに同期することができるようになりました。

### 「プロジェクト編集エリア」について

1.7.0 バージョンでは、プロジェクト編集エリアのインタラクションデザインを最適化し、グリッドと位置 合わせ機能を追加し、必要に応じて位置合わせグリッドの表示有無を設定できます。また、基準線、ステッ プドラッグ&ドロップ吸着を調整できるようにしました。

#### コメントしたカメラ名の表示に対応

Mech-Vision でカメラを接続した後、カメラ ID にカーソルを合わせると、コメントしたカメラ名と IP アド レスが表示されるようになりました。

#### 長さと角度の単位の初期設定を変更

長さと角度の単位の初期設定を、「ステップに組み込み単位を使用」から「mm」と「°」に変更しました。

#### 日本語と韓国語の言語パックのオンラインおよびオフライン更新をサポート

1.7.0 バージョンでは、日本語と韓国語の UI 言語パックのオンラインおよびオフライン更新に対応していま す。さらに、Mech-Mind 株式会社からオフラインの日本語の言語パックの取得をサポートしています。言 語パックの更新のためにソフトウェアに言語パックファイルをドラッグすることで更新が可能です。

### **2.4.3** 問題修復

#### ステップ「カメラから画像を取得」について

1.7.0 バージョンでは、カメラから画像を取得 ステップで Hikon の 2D カメラに接続できない問題を修正し ました。

#### ステップ「**Python** を使用して結果を計算」について

1.7.0 バージョンでは、ステップ Python を使用して結果を計算 の問題を修正しました。詳細は以下の通り です。

- プロジェクト実行中にこのステップがスムーズに実行できないこと。
- PostList データ型のマージ時に、出力された位置姿勢の四元数の順序が正しくないこと。

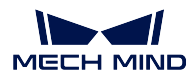

#### ステップ「位置姿勢を一括調整」について

1.7.0 バージョンでは、プロジェクト実行中に 位置姿勢を一括調整 によって引き起こされたソフトウェアク ラッシュを修正しました。

過去バージョンの更新説明については、以下の内容をお読みください。

## **2.5 Mech-Vision 1.6.2** バージョンの更新説明

## **2.5.1** 新機能

### ステップ「把持位置姿勢を予測(同じタイプ)」を追加

1.6.2 バージョンでは、ステップ「把持位置姿勢を予測(同じタイプ)」を追加しました。このステップによ り、2D 画像と 3D 深度画像から画像内の把持可能な対象物を認識して対応する把持位置姿勢を出力するこ とができます。通常、同じ種類のバラ積み対象物の仕分けに使用されます。

このステップを実行するには、ディープラーニング環境を個別にインストールする必要はなく、使用する ディープラーニングサーバーのポート番号(60000~65535)を指定し、ディープラーニングモデルをインポー トする必要があります。対象物のタイプによって使用するモデルも異なりますので、対応するモデルを取得 するには、Mech-Mind 株式会社にお問い合わせください。

その他の注意事項については、ステップ「把持位置姿勢を予測」をご参照ください。

### **2.5.2** 機能最適化

#### 「対象物の吸着」の代表的なプロジェクトについて

「対象物の吸着」の代表的なプロジェクトには、「対象物の吸着」および「対象物の吸着(箱なし)」が含ま れます。1.6.2 バージョンでは、特別バージョンをダウンロードせずに、「対象物の吸着」の代表的なプロ ジェクトを直接使用できます。

#### ステップ名について

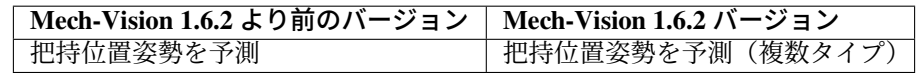

## **2.5.3** 問題修復

#### ステップ「カメラから画像を取得」について

1.6.2 バージョンでは、ステップ「カメラから画像を取得」が仮想モードで、プレイモードを変更しても、保 存すると元に戻ってしまう問題を修正しました。

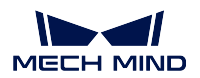

## **2.6 Mech-Vision 1.6.1** バージョンの更新説明

## **2.6.1** 新機能

#### 「すべてのプロジェクトを保存」機能を追加

1.6.1 バージョンでは、すべてのプロジェクトを保存 オプションをメニューバーの「ファイル」タブに追加 しました。このオプションにより、ソフトウェアに開かれたすべてのプロジェクトをワンクリックで保存 できるようになりました。

#### ステップ「データ型を変換」を追加

1.6.1 バージョンでは、ステップ データ型を変換 を追加しました。このステップは、既存のデータ型を相 互変換するのに役立ちます。

現在、BoolList、DoubleList、String、StringList、Variant、VariantList などのデータ型間の相互変換に対応し ます。

#### ステップ「ピクセルを物理的な長さに変換」を追加

1.6.1 バージョンでは、ステップ ピクセルを物理的な長さに変換 を追加しました。このステップは、2D 画 像で指定された線分の実際の長さを計算するために使用されます。

#### ステップ「長穴を検出して測定」を追加

1.6.1 バージョンでは、ステップ 長穴を検出して測定 を追加しました。このステップは、計測のシーンで 画像内の長穴の位置とサイズ(ピクセル単位)を検出するために使用されます。

### ステップ「ディープラーニングモデルパッケージを推論(**CPU**)」を追加

1.6.1 バージョンでは、ステップ「ディープラーニングモデルパッケージを推論(CPU)」を追加しました。 このステップは、画像分類、インスタンスセグメンテーションおよび対象物検出のシーンに使用されます。

- ステップ「2D ROI 内の画像をスケーリング」および「2D ROI 画像のスケール復元」と併用する必要 なく、関心領域の選択に対応します。
- Mech-DLK 2.2.1 バージョン以降からエクスポートされたモデルのみに対応します。モデルファイル の拡張子は.dlkpackC です。
- モデル推論に高速度が求められない場合、モデル推論にこのステップを使用することをお勧めします。 また、第 12 世代 Core-i5 以降のプロセッサで CPU モデルをデプロイすることをお勧めします。

#### ステップ「ディープラーニングモデルパッケージを推論(**Mech-DLK 2.2.0+**)」の新機能について

- 対象領域を設定可能な ROI 設定機能を追加しました。
- フォントサイズの設定を追加し、可視化出力結果の文字の大きさをカスタマイズできるようになりま した。
- このステップがインスタンスセグメンテーションに使用される場合、信頼しきい値より小さい結果も デバッグ結果出力の画面に保持されます。信頼しきい値より大きい結果は緑色で表示され、信頼しき い値より小さい結果は赤色で表示されます。
- モデルパスは非ラテン文字をサポートします。

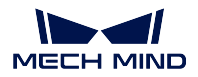

#### ステップ「カメラから画像を取得」に画像補正の新機能を追加

1.6.1 バージョンでは、ステップ カメラから画像を取得 に「カメラ型番」と「深度画像の座標系に補正」の 2 つのパラメータを追加しました。これにより、DEEP V4 と LSR V4 シリーズカメラを使用する場合に画 像融合中に画像サイズが 1 対 1 で対応しない問題を解決できます。

#### **2.6.2** 機能最適化

### 「サンプルプロジェクト」について

1.6.1 バージョンでは、「ブレーキディスクのロード・アンロード」プロジェクトをサンプルプロジェクトに 追加しました。

#### 「対象物の吸着」の代表的なプロジェクトについて

「対象物の吸着」の代表的なプロジェクトには、「対象物の吸着」および「対象物の吸着」が含まれます。モ デルファイルを設定する必要はなくなり、カメラのキャリブレーションとカメラパラメータの設定が完了 したら、プロジェクトを実行できます。

さらに、1.6.1 バージョンでは、プロジェクトに必要なステップ 把持位置姿勢を予測 を最適化しました。

#### 注意**:**

- 「対象物の吸着」の代表的なプロジェクトは、特別な 1.6.1 バージョンで実行する必要があります。 新しいバージョンのソフトウェアは、古いバージョンの「対象物の吸着」の代表的なプロジェクト と互換性がありません。特別バージョンのインストールパッケージを取得するには、Mech-Mind のプリセールスエンジニアまたはサポートチームにお問い合わせください。
- 対象物の吸着のプロジェクトを実行するときは、サーバーポートを 5000 以下に設定する必要があ ります。
- 新しいバージョンの「対象物の吸着」の代表的なプロジェクトは、モデルのプリロードをサポー トしていません。

「大型の非平面形状部品」の代表的なプロジェクトについて

1.6.1 バージョンでは、「大型の非平面形状部品」の代表的なプロジェクトに、カメラ設定、認識、デプロイ 画面を含むデプロイガイドを追加しました。これは、プロジェクトをより迅速に構築するのに役立ちます。

#### 「マッチングモデル・把持位置姿勢エディタ」について

- 1.6.1 バージョンでは、マッチングモデル・把持位置姿勢エディタ の新機能と最適化は次の通り です。
- 法線ベクトルの表示機能を追加しました。「法線ベクトルを表示」にチェックを入れると、点群の法 線ベクトルが表示されます。
- すべてのモデルと把持位置姿勢をワンクリックで表示/非表示にすることができるようになりました。
- 「位置姿勢マニピュレータの設定」を最適化しました。把持位置姿勢が追加された後、画面の左下隅 に関連設定を行うことができます。

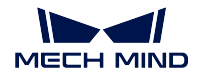

#### ステップ「**3D** 位置姿勢高精度推定」について

1.6.1 バージョンでは、ステップ 3D 位置姿勢高精度推定 を次のように最適化しました。

- パラメータ「多数の対象物のマッチングを高速化」を追加しました。シーンに数多くの対象物がある 場合は、このパラメータにチェックを入れることをお勧めします。
- パラメータ「位置姿勢フィルタリング設定」を追加しました。これは、制限を超えた位置姿勢をフィ ルタリングするために使用されます。
- 「標準偏差」のアルゴリズムを最適化し、パラメータ「最小標準偏差」を削除しました。

#### ステップ「**2D** テンプレートマッチング」について

1.6.1 バージョンでは、次のパラメータをステップ「2D テンプレートマッチング」に追加しました。

- ROI 関連のパラメータ。
- パラメータ「ブロックグレー値の上限しきい値」。

上記のパラメータは、すべてのパラメータを表示 にチェックを入れた場合にのみ表示されます。

#### ステップ「ブロブ解析」について

1.6.1 バージョンでは、ステップ「ブロブ解析」を最適化し、アルゴリズムの処理速度を改善しました。

#### ステップ「画像の色空間を変換」について

1.6.1 バージョンでは、以下の 3 つの変換タイプをステップ 画像の色空間を変換 に追加しました。

- RGB 画像から HSI へ
- RGB 画像から HSV へ
- RGB 画像から YUV へ

「測定モード」について

1.6.1 バージョンでは、「測定モード」を次のように最適化しました。

- マウスが指しているピクセル値を表示できるようになりました。
- 座標を表示 スイッチを描画エリアの設定に追加しました。これは、座標値を表示/非表示にするため に使用されます。

#### ステップ「統計データで位置姿勢の繰返し精度をチェック」について

- 入力データ型が **PoseListInput** である場合、高精度の統計要件を満たすために、エクスポートされた 統計データはデフォルトで mm 単位、小数点以下 3 桁まで表示されます。
- 入力データ型が **PoseListInput** である場合、高精度の統計要件を満たすために、「許容範囲内位置座 標の偏差のしきい値」パラメータ値を 1mm 以下に設定することができます。
- 「許容範囲内位置座標の偏差のしきい値」の上限を 1000mm、「許容範囲内オイラー角の偏差のしき い値」の上限を 360° に調整しました。

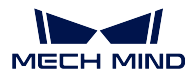

#### 安全上の問題について

Mech-Center と Mech-Viz が Mech-Vision をトリガーし、Mech-Vision プロジェクトが仮想データを使用す る場合、Mech-Center および Mech-Viz のソフトウェア画面にポップアップが表示されます。また、生産の 安全性のために、このポップアップ表示を手動で解除する必要があります。

#### デパレタイジングの代表的なプロジェクトと **DEEP V4** および **LSR V4** シリーズカメラについて

1.6.1 バージョンでは、デパレタイジングの代表的なプロジェクトを最適化し、DEEP V4 および LSR V4 シ リーズカメラが直接使用できない問題を修正しました。

#### ステップについて

1.6.1 バージョンでは、ステップを次のように最適化しました。

- より多くのステップアイコンを追加しました。
- より多くのステップのディスクリプションを追加しました。

#### プロジェクトのポップアップについて

プロジェクトで複数のステップが欠落している場合、複数のポップアップが連続して表示されるのではな く、欠落しているすべてのステップが 1 つのポップアップに表示されます。

#### **2.6.3** 問題修復

#### ステップ「**3D** 位置姿勢高精度推定」について

- カラー点群データの読み込みに発生する不具合を修正しました。
- 小さい対象物のマッチングに発生する不具合を修正しました。

#### キャリブレーションについて

- 4 軸、5 軸ロボットのキャリブレーション時に保存ボタンをクリックしても反応しない問題を修正し ました。
- 2D カメラのキャリブレーションが正常に行えない問題を修正しました。

## **2.7 Mech-Vision 1.6.0** バージョンの更新説明

## **2.7.1** 新機能

#### 「データ保存」を最適化

現場では、問題発生時にその時の状況を再現し、十分な回帰検証を行うために、data\_storage 機能を次のよ うに最適化しました。

• ステップ組合せ「画像のデータとパラメータを保存」を使用せずに、プロジェクトを開いた後、プロ ジェクトアシスタント *‣* データ保存 で データとパラメータを保存 を有効にすると、直ちに使用でき ます。

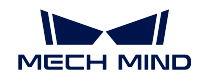

- 異常データの保存に対応します。ソフトウェアでエラーが発生したときのデータも保存できるように なりました。
- 複数カメラのデータ保存に対応します。
- データ保存のフォルダとファイル名を変更しました。

### 「サンプルプロジェクト」を追加

Mech-Vision は、業界の代表的な事例に対応する「ワンクリック実行可能」な サンプルプロジェクト を提 供します。サンプルプロジェクトを実行することにより、ステップの機能と実行効果をすばやく確認でき ます。

#### 「**2D** マッチング」の関連ステップを追加

1.6.0 バージョンでは、次のステップを「2D マッチング」グループに追加しました。これらのステップは、画 像内の対象物の位置を取得し、画像内の検出対象物または ROI を統一位置に変換するために使用されます。

- make\_template
- template\_matching
- record criterion pose and calc transformation
- transform\_image

#### ステップ「ディープラーニングモデルパッケージを推論(**DLK 2.2.0+**)」を追加

1.6.0 バージョンでは、推論モデルが組み込まれています。ディープラーニングトレーニング環境をインス トールする必要はなく、プロジェクトにステップ「ディープラーニングモデルパッケージを推論(Mech-DLK 2.2.0+)」を追加すれば推論を実行できます。

#### ステップ「**3D** 位置姿勢低精度推定(**V2**)」を追加

1.6.0 バージョンでは、ステップ 3d\_coarse\_matching\_v2 を追加しました。このステップは、点群モデルを使 用して元の点群の大まかなマッチングを行うことができ、シーン内の物体の大まかな候補位置姿勢を出力 することができます。

#### ステップ「**Python** を使用して結果を計算」を追加

1.6.0 バージョンでは、新しく追加されたステップ calc\_results\_by\_python に対応可能な Python 3.6.8 環境が 組み込まれています。このステップによって呼び出された Python スクリプトが追加の Python ライブラリを 使用する必要がある場合は、Mech-Vision ソフトウェアの「python」ディレクトリにインストールする必要 があります。

ちなみに**:** Python ライブラリのインストール方法は次のとおりです。

- 1. 「コマンドプロンプト」または「PowerShell」プログラムを起動します。
- 2. Mech-Vision ソフトウェアの「python」ディレクトリに切り替えます (例えば: C:¥Mech-Mind¥Mech-Vision-1.6.x¥python)。
- 3. 「 **./python -m pip install** *library\_name* 」コマンドを実行します。

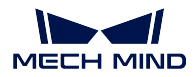

#### 「デバッグ結果出力」を最適化

1.6.0 バージョンでは、プロジェクトの作成と分析を簡単にするために、「デバッグ結果出力」機能を次のよ うに最適化しました。

- 可視化ウィンドウは、独立したポップアップ、最大化、複数のウィンドウを並べて表示することをサ ポートします。
- デバッグモードでない場合は、出力結果は標準の可視化ウィンドウに統合されます。
- デバッグモードの場合は、ステップ間の可視化結果をすばやく表示することができます。
- デバッグモードの場合は、1 つまたは複数のステップの複数回の実行効果を表示することができます。
- デバッグモードの場合は、特定のステップの実行効果の表示視点をロックすることができますので、 複数回の実行結果を比較することは便利になりそうです。

#### 「マッチングモデル・把持位置姿勢エディタ」を最適化

- カメラで取得した画像から点群を生成する
	- **–** 現在のシーンの画像を取得した後、点群モデルを直接生成できるようになりました。これは、対 象物がかさばって移動しにくいシーンに適しています。
	- **–** 背景を除去するときは対象物のキャプチャが優先になり、実際の使用シーンにより適しています。
- 点群モデルを編集する
	- **–** 点群の選択反転の機能を追加しました。これは「削除」とよく併用され、点群モデルをすばや く作成することは便利になりそうです。
	- **–** エッジモデルの生成に対応します。3D 方法により点群エッジを推定することでエッジモデルの 作成流れを簡略化することができます。

## **2.7.2** 機能最適化

#### インターフェイスについて

1.6.0 バージョンでは、使いやすさを向上させるためにソフトウェアのインターフェイスを次のように最適 化しました。

- レイアウトと配色を最適化しました。メニューバー *‣* ビュー *‣* デフォルトのレイアウト を追加しま した。
- 「ステップパラメータ」タブをきれいにし、UI を最適化しました。
- 「プロジェクトを保存」、「取り消し」、「やり直し」のボタンを「プロジェクト編集エリア」の「プロ ジェクト編集バー」に追加しました。
- 「ステップライブラリ」の検索ボックスをきれいにしました。
- カメラ接続コンポーネントをきれいにし、UI を最適化しました。
- カメラキャリブレーションツールのレイアウトとヒントを最適化しました。

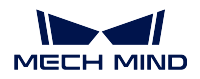

#### ステップ名について

1.6.0 バージョンでは、ステップ名を理解しやすくするために一部のステップ名を最適化しました。英語と中国 語のステップ名が変更されましたが、日本語のステップ名が変更されていない場合があります。Mech-Vision を 1.6.0 バージョンにアップグレードした後、プロジェクト内のステップ名は自動的に新しい名前に更新さ れます。

注意**:** 名前の変更は、ステップを使用した過去のプロジェクトに影響が出ません。

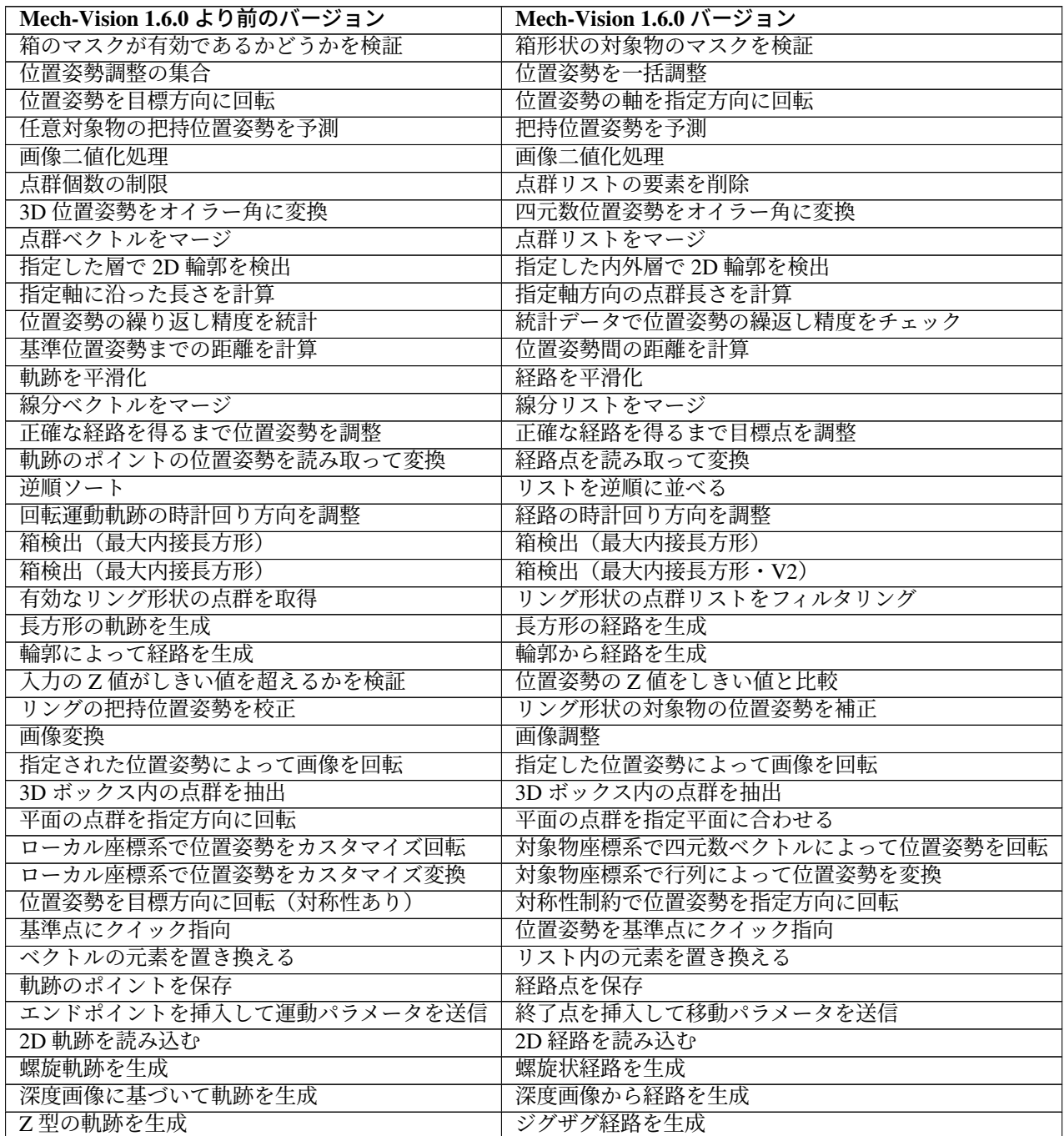

次のページに続く

#### **Mech-Mind Software Release Notes**

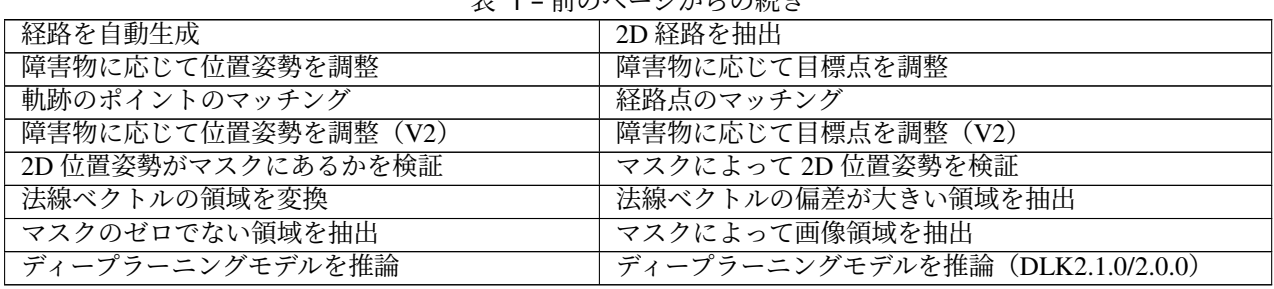

 $\pm$  1  $\frac{1}{200}$ のページふとの結め

### 「ステップの組合せのパラメータを編集」機能について

1.6.0 バージョンでは、「ステップの組合せのパラメータを編集」機能を次のように最適化しました。

- ステップの組合せの表示パラメータを編集 機能を追加しました。これにより、ステップの組合せの パラメータ名、グループ、および様々なプロンプトがカスタマイズできるようになりました。
- custom\_mapped\_parameter 機能を追加しました。JS スクリプトを介してステップの組合せのパラメー タとその内部ステップパラメータのマッピング関係が編集できるようになりました。
- cusutom recipe parameter 機能を追加しました。単一または複数ステップのパラメータをレシピパラ メータとして組み合わせるために使用します。

### パラメータ「モデル選択」について

1.6.0 バージョンでは、パラメータ「モデル設定」をステップ 3d\_coarse\_matching と 3d\_fine\_matching に追 加しました。これは、モデルライブラリの呼び出しに使用され、各ステップはモデルライブラリにすでに 保存されているモデルを選択して使用することができます。

#### ステップ「統計データで位置姿勢の繰返し精度をチェック」について

ステップ「統計データで位置姿勢の繰返し精度をチェック」の使いやすさを向上させるために、1.6.0 バー ジョンの Mech-Vision ではこのステップを次のように最適化しました。

- ステップ「位置姿勢の繰り返し精度を統計」の名前を「統計データで位置姿勢の繰返し精度をチェッ ク」に変更しました。
- エラーデータを回避するために、位置姿勢の変動範囲のしきい値設定を追加しました。
- 位置姿勢の統計結果をオイラー角の形式に変更しました。
- カスタマイズの出力結果に小数点以下の桁数を保持することをサポートしました。
- 統計データテーブルのレイアウトを最適化しました。
- 複数の位置姿勢データの同時入力に対応し、表では複数のシートに異なる位置姿勢の結果が表示され ます。
- パラメータ「再開始」が自動的にリセットされない問題を修正しました。
- パラメータ説明とステップのディスクリプションを最適化しました。

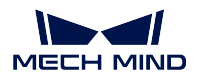

#### **V4&UHP** カメラに対応

1.6.0 バージョンでは、V4&UHP カメラで画像撮影とハンド・アイ・キャリブレーションを行うことをサ ポートします。

#### インスタンスセグメンテーションのパフォーマンス向上

1.6.0 バージョンでは、ステップ deep\_learning\_model\_package\_inference を追加しました。このステップを使 用したインスタンスセグメンテーションは、古いバージョンのステップ「インスタンスセグメンテーショ ン」よりパフォーマンスがある程度向上します。

## **MECH-VIZ 1.7** バージョンの更新説明

<span id="page-28-0"></span>Mech-Viz 1.7 バージョンのソフトウェアの新機能や機能最適化、問題修復については、以下の内容をお読 みください。

## **3.1 Mech-Viz 1.7.4** バージョンの更新説明

本節では、Mech-Viz 1.7.4 バージョンの機能最適化および問題修復について説明します。

### **3.1.1** 機能最適化

#### ドングル認証のためのソフトウェア地域制限を追加

ソフトウェアの販売地域に対し、ドングル認証のためのソフトウェア地域制限を追加しました。 Mech-Viz 1.7.4 では、ヘルプ > ソフトウェアについて をクリックするとライセンスと地域制限を確認でき ます。

#### 「言語」のオプションから「システム言語」オプションを削除

Mech-Viz 1.7.4 以降は、ソフトウェアの言語オプション( 設定 *‣* オプション *‣* 基本設定 *‣* 言語 )から「シ ステム言語」をなくします。コンピュータのオペレーティングシステムの言語がソフトウェアにサポートさ れていない場合 (システム言語は英語、簡体字中国語、日本語、韓国語以外の言語である場合) 、初めてソ フトウェアをインストールするときに英語をデフォルト言語とします。

この最適化により、以下の 2 つの問題が修正されました。

- 過去バージョンでは、ソフトウェアがコンピュータのオペレーティングシステムの言語をサポートし ていない場合、ユーザーズマニュアルにアクセスできません。
- フトウェアが PC の言語設定に基づいて言語パックを正しく設定できない問題を修正しました。

#### ほか

- 「パレット」ステップのパラメータ「パレット」を「パレット位置」に変更しました。
- 「ビジョン処理による移動」ステップに関するログと plan result に箱の組合せの行数 (box\_group\_row\_count) を追加しました。

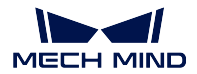

## **3.1.2** 問題修復

1.7.4 バージョンでは、以下の問題が修正されました。

- 仮想空間の右クリックメニューの「削除」機能がプロジェクトのシミュレーションと実行中に無効に ならない問題を修復しました。
- 対象物の回転対称性とロボットハンド対称性を同時に使用する時に対象物回転対称性試行が失敗する 問題を修復しました。
- 「メッセージによって異なる分岐を実行」ステップの前に移動ステップが配置されていない場合にス キップする時に対応する出口から実行しない問題を修復しました。
- ビジョン処理の結果を再使用したら結果のラベルがなくなる問題を修復しました。
- ログのアイテムをドラッグしたらソフトウェアがクラッシュする問題を修復しました。
- 「ビジョン処理による移動」ステップの「把持総計数制限」パラメータを設定したら実行可能な組み 合わせ結果が全部提供されない問題を修復しました。
- 「ビジョン処理による移動」ステップによって設定した吸盤の DO が間違う問題を修復しました。
- 「ビジョン処理による継続パレタイジング」ステップによってパレットパターンをマッチングする時 に方向が間違う問題を修復しました。
- 対象物モデルに外部モデルを使用する時に衝突検出に検出漏れが発生する問題を修復しました。

## **3.2 Mech-Viz 1.7.2** 更新説明

本節では、Mech-Viz 1.7.2 バージョンの機能の最適化および問題の修復について説明します。

### **3.2.1** 機能の最適化

#### 全ての経路点をシミュレート

過去のバージョンでは、移動ステップの「移動目標点を送信」パラメータをチェックしないとその目標点 は計画にのみ使用され、ロボット移動のシミュレーションに関与しません。1.7.2 バージョンでは、計画し た経路点を全部シミュレートするようになりました。過去のバージョンの設定を使いたい場合は、設定 > オプション > 基本設定 で設定することができます。

**STL**・**DAE** ソースファイルが削除されずにロボットをエクスポート可能

過去のバージョンでは、ロボットをエクスポートする時にこのロボットの STL、DAE ソースファイルが削 除されてしまいます。1.7.2 バージョンでは、ロボットをエクスポートしても STL・DAE ソースファイルが 保存されます。

#### 「側吸吸盤」を削除

過去のバージョンでは、「ビジョン処理による移動」ステップのパラメータと「リソース」の「ロボットハ ンド設定」で「側吸吸盤」を選択して設定することができます。1.7.2 バージョンでは「側吸吸盤」オプショ ンをなくしました。「側吸吸盤」を設定した場合は、「デパレタイズ用吸盤」を選択して再度設定してくだ さい。

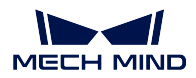

#### オイラー角タイプを **18** 種に補充

過去のバージョンでは、よく使う 5 種のオイラー角しか対応できません。1.7.2 バージョンでは 18 種に補 充しました。

「メッセージによって異なる分岐を実行」ステップのパラメータ「外部コマンドを一時的に保管」を削除

1.7.2 バージョンでは、「メッセージによって異なる分岐を実行」ステップのパラメータ「外部コマンドを一 時的に保管」を削除しました。

#### **SCARA** ロボットのソフトリミット修復

過去のバージョンでは、SCARA ロボットの J3 ソフトリミット設定を保存できません。1.7.2 バージョンで はアルゴリズムを修正し保存できるようになりました。ただし、ロボットの J3 ソフトリミットが変化する ため手動で調整する必要があります。

## **3.2.2** 問題の修復

Mech-Viz 1.7.2 バージョンでは以下の問題を修復しました:

- 仮想空間におけるロボットハンドの表示(透明度)は、リソースパレットで設定した透明度と一致し ない問題を修復しました。
- シーンの箱を設定する時、「シーンの物体設定」ウィンドウで「位置姿勢の有効範囲を設定」が機能 しない問題を修復しました。
- 「自動障害物回避」機能を使用するとソフトウェアがクラッシュする問題を修復しました。
- 「リストによる移動」ステップのパラメータ「一度に全ての目標点」をチェックすると経路点のロス が発生する問題を修復しました。
- 「事前計画パレットパターン」ステップで箱の寸法を調整する時にパレタイズする順序がパレットパ ターンの変化とともに自動調整しない問題を修復しました。
- 「混載パレタイジング」ステップ実行時にすでに箱が配置された位置に箱を配置する問題を修復しま した。
- 「ビジョン処理による継続パレタイジング」ステップではパレットパターンを生成するステップを指 定してもプロンプトメッセージが表示される問題を修復しました。
- デパレタイジングアルゴリズムは吸盤の隙間を吸着機能がある部分として処理する問題を修復しま した。
- 箱を組み合わせた後に出力する結果に箱のラベル情報がない問題を修復しました。

## **3.3 Mech-Viz 1.7.1** バージョンの更新説明

本節では、Mech-Viz 1.7.1 バージョンの機能の最適化および問題の修復について説明します。

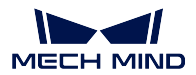

### **3.3.1** 機能の最適化

#### 「ビジョン処理による移動」ステップの「許容干渉」パラメータの初期値を **40mm** に修正

過去のバージョンでは、「許容干渉」パラメータの初期値が 20mm であり、デパレタイジングプロジェクト では、ビジョン位置姿勢が対象物の中心点から外れたり、対象物の寸法が実際より大きくなったりし、ソ フトウェアが受信した箱モデル同士の積み重ねなどの干渉が 20mm を超えることがあるため、実際に実行 可能な把持が放棄されます。この問題を解決するために Mech-Viz 1.7.1 バージョンでは「ビジョン処理に よる移動」ステップの「許容干渉」パラメータの初期値を 40mm に修正しました。

### **3.3.2** 問題の修復

Mech-Viz 1.7.1 バージョンでは、以下の問題を修復しました:

リソース **-** ロボット

- ロボットのソフトリミットを修正するとソフトウェアがクラッシュする問題を修復しました。
- FANUC R-2000iC/270F ロボットの 3D モデルの間違いを修復しました。
- ソフトウェア実行中にロボットパネルで「TCP」と「関節角度」が切り替えられない問題を修復しま した。

#### リソース **-** ロボットハンド

- ロボットハンド設定ウィンドウを開いているときにツールバーをフリーズします。
- ロボットハンド設定の「TCP キャリブレーション」ウィンドウで、「位置姿勢を追加」ボタンをクリッ クして「ロボットフランジ位置姿勢を入力」ウィンドウが正確に表示されない問題を修復しました。
- ロボットハンド設定ウィンドウで「キャンセル」ボタンをクリックしても「ロボットハンドの種類」 の設定が保存される問題を修復しました。

#### リソース **-** 対象物

- 対象物の回転対称設定に「X 軸を中心に」と「Y 軸を中心に」が同時にチェックできる問題を修復し ました。
- 対象物設定ウィンドウを開いているときにツールバーをフリーズします。
- デフォルトの対象物の設定が削除される問題を修復しました。

#### リソース **-** シーンの物体

- シーンの物体を設定する時にソフトウェアがクラッシュする問題を修復しました。
- シーンの物体設定ウィンドウを開いているときにツールバーをフリーズします。
- ボックスは衝突検出に使用されない場合、ビジョン位置姿勢がボックス外にあると判断される問題を 修復しました。

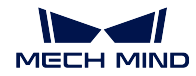

#### ステップ

- 2 つの「相対移動」を互いに依存するように設定すると、ワークフローの実行が無限ループにはまる 問題を修復しました。
- 「ビジョン処理による継続パレタイジング」がクラッシュする問題を修復しました。
- 「複数把持のパレタイジング」をリセットしても配置済みの箱がクリアされない問題を修復しました。
- ロボットが移動しないときに「把持済み対象物を更新」ステップは把持済み対象物のモデルを生成で きない問題を修復しました。
- 「把持済み対象物を更新」ステップを実行するときにソフトウェアが動かなくなる問題を修復しま した。
- 「分類」ステップを「ビジョン処理による移動」ステップの前に配置し、かつ「ビジョン処理による 移動」の「同じ対象物/把持点の把持を回避」機能をオンにした時にワークフローの実行が無限ルー プにはまる問題を修復しました。
- 「ビジョン処理による移動」ステップの「失敗」出口にその他の移動ステップを繋いでもエラーメッ セージが表示される問題を修復しました。

#### 把持・配置計画

- 「ビジョン処理による移動」ステップのパラメータ設定では、「Y 軸に沿う」を選択したとき「行ご と把持」が機能しない問題を修復しました。
- 「ビジョン処理による移動」ステップのパラメータ設定では、「組み合わせ方式」を「Y 軸に沿う」に 設定すると吸盤のオフセットが間違う問題を修復しました。
- 浮動小数点演算中のエラーのため、「複数把持のパレタイジング」ステップではパレットパターンマッ チングができない問題を修復しました。
- 「複数把持のパレタイジング」ステップでは箱の把持数が多い解が優先的に試行されない問題を修復 しました。

### 組み込みツール

- 「パレットパターンエディタ」使用中にクラッシュする問題を修復しました。
- 「配列タイプグリッパ設定」の設定が保存できない問題を修復しました。
- 「ビジョン処理の記録を設定」ウィンドウでビジョン処理の記録が正確に読み込めない問題を修復し ました。
- 「パレットパターンエディタ」で既有のパレットパターンの変更が保存できない問題を修復しました。

#### 計画履歴

- トップレベルの移動ステップが全部表示されない問題を修復しました。
- ロボットが指定位置に到達できないために計画が失敗したとき、ロボットハンドモデルが計画履歴に 正確に表示されない問題を修復しました。

その他

• ロボットを緊急停止したあと、エラーメッセージが繰り返し表示される問題を修復しました。

## **3.4 Mech-Viz 1.7.0** バージョンの更新説明

本節では、Mech-Viz 1.7.0 バージョンの新機能や機能の最適化、問題修復について説明します。

## **3.4.1** 新機能

「ようこそページ」

ソフトウェアを起動・終了するとき、「ようこそページ」が表示されます。「ようこそページ」でプロジェク トを新規作成し、または最近使ったプロジェクトを開くことができます。

#### 「リソース」パネル

Mech-Viz 1.7.0 では、「シーンの物体」と「ロボットハンドと対象物」パネルをなくし、プロジェクト構築 に必要なリソースを設定・管理する機能は リソース パネルによって実現されます。

プロジェクトとロボット、座標系、ロボットハンド、対象物、地面、シーンの物体、モデルライブラリなど は、「リソース」パネルで設定できます。

- プロジェクト:プロジェクト名、変更の有無、自動的に読み込むに設定されたかを表示します。
- ロボット:現在のプロジェクトに使用するロボットの型番を表示します。
- 座標系:3D シミュレーションエリアに使用するすべての座標系を表示します。
- ロボットハンド:ロボットハンドを作成、削除します。また、追加されたロボットハンドを設定します。
- 対象物:対象物を作成、削除します。また、追加された対象物を設定します。
- 地面:地面の高さを調整します。
- シーンの物体:シーンの物体を作成、削除します。また、追加されたシーンの対象物を設定します。
- モデルライブラリ:プロジェクトに使用するすべてのモデルを管理します。モデルを使用するために、 まずモデルライブラリにインポートする必要があります。

#### 「現在のロボットハンドに設定」機能

新バージョンのソフトウェアには「現在のロボットハンド」概念を使用し、「現在のロボットハンド」に設 定されたロボットハンドは次回のシミュレーション/実行に最初のロボットハンドとして使用されます。

- 非シミュレーション/実行状態で、リソースパネルでロボットハンド名を右クリックしてドロップダウ ンメニューで「現在のロボットハンドに設定」をクリックすると今使用するロボットハンドを変更し ます。
- シミュレーション/実行状態で、「ロボットハンドを切り替え」ステップを使用して「現在のロボット ハンド」を切り替えます。

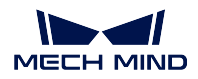

「事前計画したパレットパターン」にパレットパターンの自動的生成機能

「事前計画したパレットパターン」ステップにより、パレットの寸法、箱の寸法、箱同士の間隔、箱の山の 高さの制限に基づいて箱の数が最も多くて奇・偶数段の積み方が最も合理的で、段数が最も多いパレット パターンが自動的に生成されます。

#### その他

- 「ファイル」に「プロジェクトを新規作成」オプションを追加しました。
- ROKAE SR3、SR4 ロボットモデルを追加しました。
- 複数のステップを選択してから、ショートカット Ctrl + G を押してそれらを「ステップの組み合わせ」 に合成することが可能になりました。Ctrl + Shift + G を押して「ステップの組み合わせ」を分割する ことも可能になりました。
- 「メッセージによって異なる分岐を実行」に「待機タイムアウト」出口を追加しました。待機タイムア ウト時間を設定すると、待機時間がタイムアウトになったら「待機タイムアウト」出口を実行します。
- 「混載パレットパターン」オフラインモードでは事前計算したパレットパターンの保存とインポート が可能になりました。
- 「混載パレットパターン」に箱の方向の指定が可能になりました。
- 「事前計画パレットパターン」に「風車形」積み付けを指定することが可能になりました。
- 「事前計画パレットパターン」に対象物の方向を指定することが可能になりました。

#### **3.4.2** 機能の最適化

#### ロボットモデルライブラリの拡充

オンラインロボットモデルライブラリにロボットモデルの数を 214 から 600 以上に増加しました。ABB、 DENSO、FANUC、Kawasaki、KUKA、Mitsubishi、Nachi、UR、STAUBLI、YASKAWA など多数のロボッ トモデルが利用できます。また、ABB、FANUC、Kawasaki、KUKA、Nachi、UR、YASKAWA などのロボッ トモデルは、パラメータ校正が行われました。

#### **STL** 形式のロボットハンド衝突モデル非対応化

ロボットハンドと点群との衝突検出実行を改善するために、Mech-Viz 1.7.0 バージョンでは STL 形式のロ ボットハンド衝突モデルに対応しなくなります。新バージョンのソフトウェアがサポートするモデル形式に ついては、viz resource tree models をお読みください。

#### 「ビジョン処理による移動」デパレタイジングのアルゴリズムの最適化

Mech-Viz 1.7.0 バージョンでは、「ビジョン処理による移動」のデパレタイジングのアルゴリズムを最適化 し、以下の機能が可能になりました。

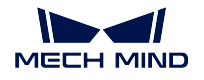

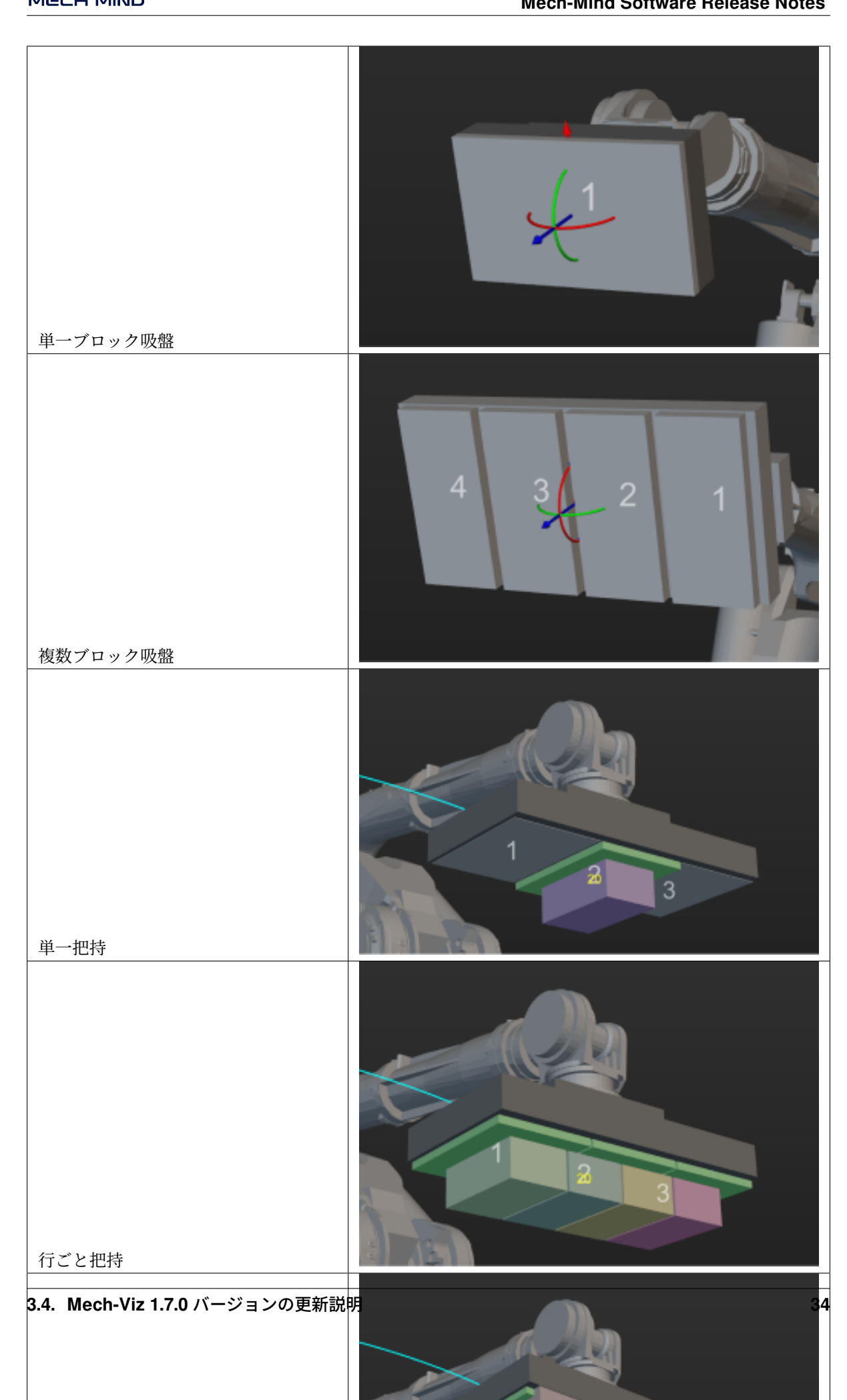

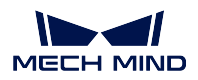

さらに、TCP 座標系の X 軸が吸盤の長辺に平行し、対象物把持点座標系の X 軸が箱の長辺に平行しなけれ ばならないという制限をなくしました。以上の機能は互いに干渉せず、パラメータを設定することで様々 な把持戦略を作成することができます。

#### モデルエディタの最適化

- モデルエディタに「座標系設定」機能を追加しました。「座標系設定」機能により、OBJ 形式モデル がロボットフランジに正確に取り付けられるように基準モデルの座標系の原点と各軸の向きを設定す ることができます。
- モデルエディタのプロジェクトは .m3d ファイルとして保存され、フォルダを作成して保存する必要 はありません。
- モデルエディタによって生成された OBJ 形式モデルは、Mech-Viz 1.6.0 以前のソフトウェアでも使用 可能です。

#### オイラー角の表示形式の最適化

ブランドによって、ロボットのオイラー角はティーチングペンダントで異なる符号で表示されます。例え ば ABB は EX、EY、EZ で、KUKA は A、B、C で、Kawasaki は O、A、T を使用します。Mech-Viz 1.7.0 バージョンでは、一部のブランドのロボットにオイラー角タイプの対応関係が表示され、ロボットのオイ ラー角の符号も確認できます。ユーザーがロボットを選択すると、ソフトウェアではプロジェクトに使用 するオイラー角のタイプが自動的にロボットに対応するタイプに変換されます。

#### ロボットハンド設定の最適化

Mech-Viz 1.7.0 バージョンでは、ロボットハンド設定の画面と機能を最適化しました。ロボットハンドの種 類、制御ロジックは設定可能になり、対称性設定のパラメータも最適化しました。

#### 対象物設定の最適化

Mech-Viz 1.7.0 バージョンでは対象物設定ウィンドウで対称物に関する設定を統合しています。対象物対称 性、把持範囲、解選択戦略などの設定を実行できます。

#### シーンの物体設定の最適化

Mech-Viz 1.7.0 バージョンではシーンの物体の作成と設定を「シーンの物体設定」ウィンドウに統合しまし た。また箱に対し、位置姿勢の有効範囲設定パラメータを最適化しました。

#### ステップ名の変更

Mech-Viz 1.7.0 以降のバージョンでは、「タスク」や「タスクの組み合わせ」はそれぞれ「ステップ」と「ス テップの組み合わせ」に変更されます。また、以下のステップの名前を変更しました。

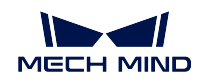

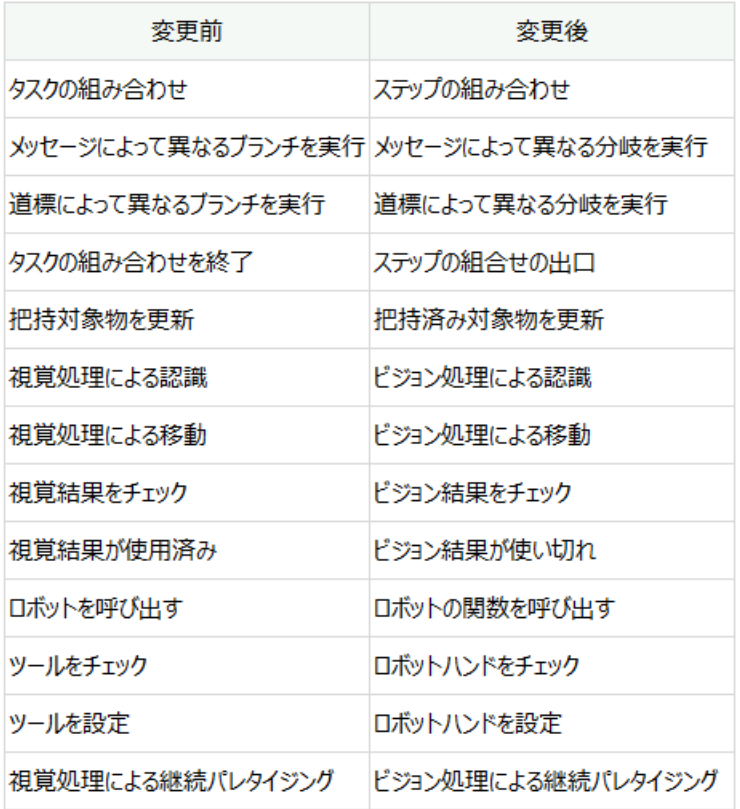

#### その他

メニューバー

- ツールバーの「ロボットに送信するメッセージを出力しない」ボタンをなくしました。ロボットに送 信するメッセージを常に出力するようにしました。
- ツールバーの「デバッグファイル(.dmp)を生成」ボタンをなくしました。新バージョンのソフトウェ アではこの機能は使用できません。
- 設定 *‣* オプション では「長さの単位」と「角度の単位」の初期値はそれぞれ「mm」と「 °」に変更 しました。

リソース

- ツールバーの「自動的に読み込む」ボタンをなくし、新バージョンのソフトウェアでは リソース *‣* プ ロジェクト *‣* ドロップダウンメニュー *‣* 自動的に読み込む をクリックするとこの機能を実現します。
- 吸盤の設定とロボットハンドの設定を「ロボットハンド設定」ウィンドウに統合しました。
- ロボットハンド設定、対象物設定、シーンの物体設定ウィンドウを開いたまま 3D シミュレーション エリアで視角調整や拡大・縮小の操作を実行できます。

ステップ

- 移動ステップのクイック設定、位置姿勢変換、位置姿勢校正、位置姿勢編集ボタンは再配置されま した。
- 「DO リストを設定」のポート番号の上限を 30000 に引き上げました。
- 「ビジョン結果をチェック」の「未完成」出口を「待ち時間タイムアウト」に変更しました。
- 「ビジョン処理による移動」の箱の複数把持機能のログを最適化しました。箱の組み合わせ、オフセッ トの計画履歴が記録されます。

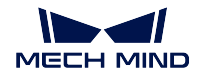

- 「シーンの物体を更新」に「失敗」出口を追加しました。
- 「ビジョン処理による移動」ステップを実行して複数の箱を把持する場合、組み合わせられた箱は一 つの大きな箱でなく、元のまま複数の箱として扱います。
- 「相対移動」ステップの「移動基準」のオプションに、「選択」を削除しました。
- 「RobotIQ 設定」と「ロボット関数を呼び出す」ステップを削除しました。
- 「ビジョン処理による移動」の「実際に把持を実行した位置姿勢を保存」パラメータと関連機能をな くしました。

ロボットパネル

- ロボット関節角度のスライダーにより動的リミットが表示されるようになりました。
- Yaskawa PL80、MPL80II、MPL100II ロボットの関節角度表示を最適化しました。
- ロボットを切り替えてからロボットハンドリストがクリアされません。
- プロジェクトに必要なロボットが見つからない場合、ロボットライブラリからロボットを再選択する ことが可能になりました。

衝突検出

- 点群衝突検出の実行にかかわらず、「ビジョン処理による移動」により把持対象物の点群を除去でき るようになりました。
- 点群衝突検出の実行にかかわらず、「ビジョン処理による認識」をリセットすると点群もリセットで きるようになりました。

通信

- 「その他」パネルに、「隣接する経路点をスキップ」パラメータを追加し、これを設定することで隣 接する経路点の二番目の経路点を送信するかを指定することが可能になりました。
- 「その他」パネルの「TCP 位置姿勢を送信」ボタンをなくしました。新バージョンのソフトウェアで は常に送信するようになりました。

### **3.4.3** 問題修復

Mech-Viz 1.7.0 では以下の問題を修復しました:

- 古いプロジェクトを開けない時に一部のワークフローがインポートされる問題を修復しました。
- プロジェクトをロックした状態でパスワード無しで新規ユーザー登録できる問題を修復しました。
- プロジェクトを閉じるときに未保存の変更があるとのメッセージが表示されない問題を修復しました。
- シミュレート/実行中に座標軸をドラッグするとシーンの物体の位置が変更できる問題を修復しました。
- シミュレート/実行中にロボット TCP 座標軸をドラッグすると仮想ロボットが移動できる問題を修復 しました。
- ロボットインストールパッケージファイルの大文字が原因でインストールが失敗する問題を修正しま した。
- ロボットハンドを作成する時に、3D シミュレーションエリアにおける TCP 座標系は設定通りに変化 しない問題を修復しました。
- ワークフロー自動レイアウトしたあと、ステップのアイコンが重なる問題を修復しました。
- ワークフローで検索機能で検索するステップが変化する問題を修復しました。
- ビジョンサービスが「ビジョン処理による認識」にトリガーされていない時、「ビジョン処理による 移動」のエラーメッセージが間違う問題を修復しました。
- 「ビジョン処理による移動」がビジョン結果を再使用して経路計画が失敗した時、エラーメッセージ が不明確な問題を修復しました。

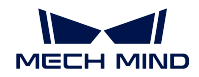

- 「ビジョン処理による移動」の把持数が設定した値に達していない時に表示されるメッセージが間違 う問題を修復しました。
- 「把持済み対象物を更新」がビジョン結果を使用する時に対象物の寸法が使用される問題を修復しま した。
- 外部モデルを使用した対象物を把持する時に、対象物モデルが把持されない問題を修復しました。

過去バージョンの更新説明については、以下の内容をお読みください。

## **3.5 Mech-Viz 1.6.2** バージョンの更新説明

## **3.5.1** 機能最適化

#### モデルエディタは **STP/STEP** 形式の基準モデルに対応可能

「モデルエディタ」に STP/STEP 形式の基準モデルにも対応できるようになりました。SolidWorks などのソ フトウェアで形式変換を行わずに、STP/STEP 形式のツールモデルをモデルエディタにインポートすること ができます。

## **3.5.2** 問題修復

ソフトウェアがクラッシュする問題を修復しました。

## **3.6 Mech-Viz 1.6.1** バージョンの更新説明

## **3.6.1** 機能最適化

#### **OBJ** モデルは、ソフトウェアの「モデルエディタ」に生成されたものでなくても対応可能

1.6.0 バージョンでは、OBJ モデルはソフトウェアの「モデルエディタ」によって生成されたものでなけれ ばなりません。1.6.1 バージョンでは、「モデルエディタ」によって生成された OBJ モデルでなくても使用 できます。エンドツール衝突モデルを追加するとき、ソフトウェアでは OBJ モデルを自動的に解を求めて それを凸多面体から構成されたモデルに変換します。

- 1. 凸多面体から構成された OBJ モデルをソフトウェアにインポートしたら、モデルに影響は出ません。
- 2. 非凸多面体から構成された OBJ モデルは、ソフトウェアにインポートされたら形状が変わる可能性 があります。形状が変わったら、ユーザーは Blender または Mech-Viz の「モデルエディタ」を使用し て処理する必要があります。
- 3. 古いプロジェクトの OBJ モデルに対しては、Mech-Viz 1.6.1 を使用してプロジェクトを開いたら、ワ ンクリック変換実行確認のメッセージボックスが表示されます。変換を実行したら、実行後のモデル 形状が変わったかを確認してください。
- 4. ワンクリック変換はロボットエンドツール 3 Dモデル、シーンの物体の衝突・3 Dモデルの変換に対 応していません。

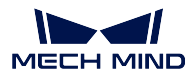

#### 仮想カメラ起動時のメッセージ

Mech-Vision で仮想カメラからカメラに切り替えることを忘れたら事故が発生する可能性があります。それ を防止するために、Mech-Viz プロジェクトを実行しロボット実機を制御するとき、Mech-Vision では「仮 想カメラ」を使用したらポップアップウィンドウが表示されます。

## **3.6.2** 問題修復

- プロジェクトを再度開いたときにグラウンドがチェスボードにリセットされる問題を修復しました。
- ロボットモデルライブラリに一部のロボットが表示できない問題を修復しました。
- エンドツール衝突モデルを切り替えたら元の衝突モデルが依然として表示される問題を修復しました。
- エンドツールを切り替えたら衝突が発生した時に対応する衝突モデルが正しく表示されない問題を修 復しました。
- 衝突発生時に二つの衝突モデルがハイライト表示される問題を修復しました。
- エンドツールモデルに ASCII 形式の STL モデルを読み込めない問題を修復しました。
- エンドツールの 3D モデルに DAE 形式のモデルを読み込めない問題を修復しました。
- プロジェクトを閉じたら TCP が原位置に復帰しない問題を修復しました。
- プロジェクトを閉じたら一部のツールモデルがクリアされない問題を修復しました。
- ASCII 形式の STL シーンモデルを読み込む時にバイナリ変換・保存されない問題を修復しました。
- 計画履歴に衝突が発生した把持済み対象物が表示されない問題を修復しました。
- 計画過程に衝突が表示されない問題を修復しました。
- 削除されたタスクを検索するときソフトウェアがクラッシュする問題を修復しました。
- 「動的移動」タスクが「ビジョン処理による移動」の結果に従って正常に位置姿勢を調整できない問 題を修復しました。
- 「相対移動」タスクの点群衝突検出モードを Auto に設定した時に検出漏れの問題を修復しました。
- タスク「DI をチェック」の DI ポート番号が大きい時に誤検出が発生する問題を修復しました。
- タスク「分類」が「ビジョン処理による移動」の前にある場合に分類が失敗したらプロジェクト実行 が停止する問題を修復しました。
- タスク「カスタマイズのパレットパターン」または「事前計画したパレットパターン」をビジョンサー ビスとして使用する場合に見つからない問題を修復しました。
- タスク「ビジョン処理による移動」の吸盤コンフィグレータで TCP の向きを変更したら衝突検出に エラーが発生する問題を修復しました。
- タスク「ビジョン処理による移動」に「単一の段ボール箱を把持」を選択したときに吸盤オフセット の計算が間違う問題を修復しました。
- タスク「シーンの物体を更新」で操作するシーンの物体が選択できない問題を修復しました。
- タスク「把持対象物を更新」の「情報出所を修正」を「パラメータ設定から 」に変更したときに「コ ンテンツを更新」に「寸法を要更新」をオンにしなければ対象物モデルが表示できない問題を修復し ました。
- タスク「把持対象物を更新」の「情報出所を修正」を「パラメータ設定から 」に変更したときに「コ ンテンツを更新」に「寸法を要更新」をオンにしなければ対象物モデルの寸法が間違う問題を修復し ました。
- タスク「把持対象物を更新」実行後に対象物衝突モデルが正しく表示されない問題を修復しました。
- ログで出力する吸盤オフセット情報が正しくない問題を修復しました。

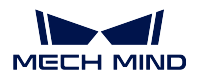

## **3.7 Mech-Viz 1.6.0** バージョンの更新説明

## **3.7.1** 新機能

#### 「モデルエディタ」を追加

ロボットエンドツールのモデルとシーンのモデルを簡略化し、OBJ 形式の衝突モデルを取得できるように、 model editor ツールを追加しました。

注意**:** ソフトウェアは、モデルエディタによってエクスポートされた OBJ 形式のモデルのみをサポート します。

#### シーンの物体と把持対象物に円柱を追加

シーンモデルの作成を容易にするために、元の直方体とボックスのモデルに加えて、円柱モデルを追加し ました。円柱対象物は、視覚結果によって出力され、またはタスク「把持対象物を更新」によって生成さ れます。現在のバージョンでは、円柱の把持対象物はシーンの物体との衝突検出のみがサポートされ、点 群との衝突検出はまだサポートされていません。

#### タスク関連の更新

• 一般的な更新

True/False の代わりにチェックボックスを使用してパラメータを有効にするかどうかを制 御します。

パラメータ「タスク ID」をすべてのタスクに追加しました。タスク ID は編集できません。 タスクを新規作成すると、ID は自動的に 1 増加します。これにより、タスク ID で一意の タスクを表示するために使用できます。

• 移動タスクの更新

パラメータ「移動目標点を送信」をすべての移動タスクに追加しました。デフォルトでは、 このパラメータにチェックが入っています。つまり、デフォルトでは移動目標位置姿勢が 受信者(ロボットなど)に送信されます。移動タスクを計画しますが、移動目標位置姿勢 を送信しない場合は、このパラメータのチェックを外してください。

「自動障害物回避」機能を移動タスクに追加しました。この機能により、移動タスクの目標 点に周りの複数の候補点を追加できるため、より多くの経路を計画し、計画の成功率を向 上させることができます。

• パレタイジングタスクの更新

multi\_pick\_palletizing を追加しました。このタスクは、目標パレットパターンのパレタイズ 位置とデパレタイズ位置の箱の組合せの結果に基づいて、複数把持のパレタイジング経路 を自動的に計算できます。これにより、複数把持のパレタイジングを可能にし、パレタイ ジングの効率も向上させます。

パラメータ「配置位置姿勢のみを送信」をすべてのパレタイジングタスクに追加しました。 デフォルトでは、このパラメータにチェックが外れています。チェックを入れると、最終 的なパレタイジング位置が受信者(ロボットなど)に送信されます。

パラメータ「対称性マッチング」を「ビジョン処理による継続パレタイジング」タスクに 追加しました。これにより、視覚結果からの箱の向きとマッチングするパレットパターン の箱の向きが一致しないせいでマッチングが失敗する問題を解決します。

• タスク名の変更

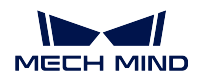

「ブランチ(サービス情報による)」を「メッセージによって異なるブランチを実行」に変 更しました。

「ブランチ(タグによる)」を「道標によって異なるブランチを実行」に変更しました。 「タグを設定」を「道標を設定」に変更しました。

#### その他の更新

ソフトウェアの画面レイアウトをリセットするための「デフォルトのレイアウト」を メニューバー *‣* ビュー に追加しました。

経路ドラッガーのサイズを調整するための「経路ドラッガーのサイズ」を メニューバー *‣* ディスプレイ *‣* ディスプレイ設定 に追加しました。

#### **3.7.2** 機能最適化

#### ロボットインストールパッケージについて

1.6.0 より前のバージョンの Mech-Viz には、すべてのロボットのインストールパッケージが統合されている ため、産業用コンピュータまたは PC に多くのディスク容量が必要です。Mech-Viz 1.6.0 バージョン以降、 ソフトウェアのインストールパッケージは主要メーカーのロボットのインストールパッケージのみを統合し ます。他のロボットモデルを使用する場合は[、オンラインロボットライブラリ](https://docs.mech-mind.net/latest/en-GB/SoftwareSuite/RobotModelPackage.html) からダウンロードし、ソフ トウェアにインポートして使用してください。

#### 吸盤コンフィグレータの **DI** をパーティションから分離

1.6.0 バージョンの Mech-Viz では、「吸盤コンフィグレータ」の DI 検出点の設定に、DI 検出点が有効になっ ているかどうかは、パーティションのステータスに依存しなくなりました。すべての DI が箱落下の検出に 関与しているかどうかは、それらが箱で覆われているかどうかのみに基づいています。

#### 吸盤コンフィグレータとツール配列コンフィグレータが **TCP** 方向の調整に対応

1.6.0 バージョンの Mech-Viz では、「吸盤コンフィグレータ」と「ツール配列コンフィグレータ」の TCP 設 定に、TCP 座標系の方向をカスタマイズ可能です。

#### ツール **ID** の表示と調整に対応

ツールと対象物パネルのエンドツールリストと「エンドツールの設定」の「エンドツールを選択」のドロッ プダウンリストにはツール番号を表示できます。ドラッグすることでツールの順序を調整し、さらに番号 を調整することができます。

#### 「オイラー角」モードを追加

「オイラー角」オプションを「位置姿勢を調整」の画面に追加しました。オイラー角タイプはロボット機能 パネルから継承されており、Mech-Vision または Mech-Center で出力およびプリントアウトされたツール中 心点位置姿勢 (TCP) をユーザーが直接コピーアンドペーストするのに便利です。

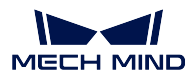

#### 特異点の検出モードを最適化

「その他」パネル -「特異点の検出モード」-「ロボット関節角度を検出」オプションを追加しました。関節と 角度の範囲を設定することで、ロボットの特異点につながる可能性のある計画結果を回避できます。

「エッジコーナーのオフセットを固定」をタスク「ビジョン処理による移動」のパラメータ「ツールモー ド」ー「パレタイジングの吸盤」に追加

「ビジョン処理による移動」タスクのパラメータに、「ツールモード」を「パレタイジングの吸盤」に設定し、 「把持設定」を「複数の段ボール箱を把持」に設定し、「複数吸着吸盤タイプ」を「複数パーティションの平 行吸盤」に設定すると、「オフセット設定」のグループで新しく追加されたパラメータ「エッジコーナーの オフセットを固定」が表示されます。これは、デパレタイジング中に吸盤の所定エッジコーナーでオフセッ トッするために使用されます。

## **MECH-CENTER 1.7** バージョンの更新説明

<span id="page-44-0"></span>Mech-Center 1.7 バージョンの新機能や機能最適化、問題修復については、以下の内容をお読みください。

## **4.1 Mech-Center 1.7.4** バージョンの更新説明

本節では、Mech-Center1.7.4 バージョンの問題修正について説明します。

## **4.1.1** 問題修復

1.7.4 バージョンでは、210 コマンドで返される位置姿勢データからロボット架台の高さが削除されない問 題を修正しました。

## **4.2 Mech-Center 1.7.2** バージョンの更新説明

本節では、Mech-Center 1.7.2 バージョンの新機能や機能最適化、問題修復について説明します。

### **4.2.1** 新機能

#### 標準インターフェースは三菱 **MC** プロトコルに対応

標準インターフェースでは、ビジョンシステムをクライアント、三菱 PLC 機器をサーバーとして、三菱 PLC との MC 通信に対応しています。PLC の IP アドレスとポート、通信フレーム、D レジスタのベースアドレ スは、Mech-Vision の「ロボット通信設定」で設定できます。

詳細については、三菱 MC 標準インターフェース通信 をご参照ください。

#### 標準インターフェースは **UDP** プロトコルに対応

標準インターフェースは UDP 通信をサポートしており、ビジョンシステムはサーバーとして動作し、TCP プロトコルと同様の方法とコマンドを使用します。適応可能なロボットの中で、ビジョンシステムとの通信 に UDP を使用しているのは、Hyundai ロボットだけです。

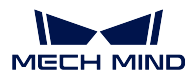

標準インターフェースは **ROKAE**(産業用)、**Hyundai**(産業用)、**Nachi**(産業用)ロボットに対応

1.7.2 バージョンでは、標準インターフェースは ROKAE (産業用)、Hyundai (産業用)、Nachi (産業用) ロ ボットに対応しており、新たにロボット標準インターフェースプログラムを追加しました。

#### **URCap 1.5.0** は **Polyscope 6** システムに対応

1.7.2 バージョンでは、URCap 1.5.0 プラグイン (1.5.0.urcap および 1.5.0.urcapx) を追加しました。

注意**:** UR Polyscope 6 システムでは、URCap プラグインの拡張子は.urcapx です。Polyscope 6 システム は、過去の.urcap ファイルとの互換性がなくなりました。

URCap 1.5.0 プラグインに対応可能な Polyscope バージョンと Mech-Mind 統合パッケージのバージョンは、 下表の通りです。お使いのロボットの Polyscope バージョンに応じて、対応する URCap プラグインファイ ルを選択してください。

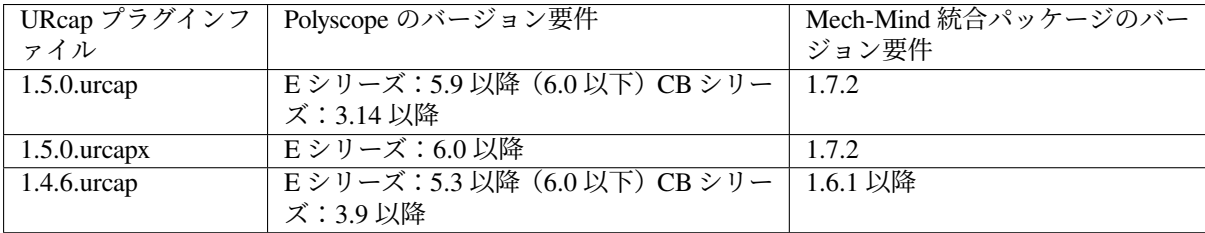

URCap 1.4.6 プラグインと比較して、URCap 1.5.0 プラグインでは、以下の機能が追加されています。

- Mech-Vision の「経路計画」ステップを使用して、計画された経路を取得します。
- プロジェクト番号、レシピ番号、分岐番号、分岐出口番号の入力に変数を使用することをサポートし ます。
- Mech-Vision から複数の出力を受信することをサポートします:Basic(ビジョンポイントとラベルを 受信)、Custom(ビジョンポイント、ラベル、カスタマイズされたデータを受信)、Planned path(「経 路計画」ステップから出力された経路点、ラベルを受信)。

#### **AB PLC** との **EtherNet/IP** 通信に対応

標準インターフェースでは、ビジョンシステムをスレーブ、Allen - Bradley PLC (AB PLC) をマスターと して、AB PLC との EtherNet/IP 通信をサポートしています。EtherNet/IP 通信は、Mech-Vision の「ロボッ ト通信設定」で設定できます。

関連マニュアルは現在作成中であり、後日公開する予定です。

### **4.2.2** 機能最適化

#### 撮影完了時に **101** コマンドを返すことに対応

従来の Eye In Hand シーンでは、カメラ撮影後に Mech-Vision プロジェクトの実行終了を待たずにロボット を動かすには、Mech-Vision プロジェクトの「カメラから画像を取得」ステップの後に「通知」ステップを 追加する必要がありました。

今回の新バージョンでは、ユーザーが「通知」ステップを追加する必要はなく、Mech-Vision の「ロボット 通信設定」の「詳細設定」をクリックし、撮影完了後、「**1102**:トリガー成功」を返す にチェックを入れる

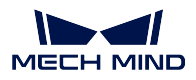

必要があります。ロボットが Mech-Vision プロジェクトをトリガーして「1102:トリガー成功」を受信した ら、動作ができるので、タクトタイムの向上を実現しています。

注意**:** 今回の新バージョンでは、PROFINET プロトコルの標準インターフェースを使用する場合、以下 のいずれかの方法で、撮影完了後にロボットを動作することが可能です。

- 「カメラから画像を取得」ステップの後に、Trigger Acknowledge 信号の値を判定条件とする「通 知」ステップを追加します。
- 1102 のステータスコードを判定条件として、撮影完了後、「**1102**:トリガー成功」を返す にチェッ クを入れます。

## **4.2.3** 問題修復

1.7.2 バージョンでは、以下の問題を修正しました。

- 標準インターフェースを使用して自動キャリブレーションを行う場合、Mech-Vision のキャリブレー ションパラメータを設定すると通信タイムアウトする問題を修正しました。
- Mech-Viz プロジェクトコマンドをトリガーした直後に Mech-Viz 分岐を設定すると、失敗する問題を 修正しました。

## **4.3 Mech-Center 1.7.1** バージョンの更新説明

本節では、Mech-Center 1.7.1 バージョンでの問題修正について説明します。

## **4.3.1** 問題修復

1.7.1 バージョンでは、以下の問題が修正されました。

- コマンド 210 により、ワークの向きに関する情報が正しく出力されない問題を修正しました。
- 特殊な状況下で、新規 IPC で「Mech-Center -> 設定 -> Mech-Interface -> ロボット一覧」を選択でき ない問題を修正しました。
- 「Adapter ジェネレーター -> ロボットの設定 Eye in Hand ->ロボット名」パラメータのパスが正しく ないことを修正しました。
- Mech-Center が誤ったロボット型番を取得することを修正しました。修正後は、Mech-Vision で選択し たロボット型番と Mech-Viz で選択したロボット型番が一致しない場合に、Mech-Vision からインター フェースサービスを起動すると、Mech-Center は Mech-Vision で選択したロボット型番を取得します。
- キャリブレーション中に Mech-Center を終了できない問題を修正しました。
- Siemens PLC との接続に失敗したときに、Mech-Center がインターフェースサービスを直接終了する 問題を修正しました。修正後、Mech-Center はインターフェースサービスを有効にしたまま、自動的 に再接続します。
- STEP ロボットのオイラー角パラメータが欠落している問題を修正しました。

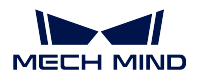

## **4.4 Mech-Center 1.7.0** バージョンの更新説明

本節では、Mech-Center 1.7.0 バージョンの新機能や機能最適化、問題修復について説明します。

## **4.4.1** 新機能

#### 標準インターフェースと **Adapter** 通信の **Mech-Center** での設定が不要

Mech-Vision 1.7.0 バージョンでは、従来の Mech-Center のインターフェース通信サービスの機能を統合しまし た。Mech-Center ソフトウェアを使用することなく、標準インターフェースと Adapter 通信設定を Mech-Vision で直接行うことができます。

#### 注意**:**

- 標準インターフェース通信方式を使用するソリューションの場合、標準インターフェースプログラ ムの再読み込みが必要です。
- Viz ティーチングの設定は、Mech-Center で行う必要があります。Mech-Center を起動し、Mech-Vision を起動し、過去バージョンと同様に通信設定を行う必要があります。

#### コマンド **105** を追加

1.7.0 バージョンでは、標準インターフェースの通信プロトコル(TCP/IP、PROFINET、EtherNet/IP、Modbus TCP、Siemens PLC Snap 7) にコマンド 105 を追加しました。このコマンドは、Mech-Vision の新しいステッ プ「経路計画」から出力されたロボット動作経路を受信するために使用されます。

#### 標準インターフェースを使用した把持サンプルプログラムを追加

1.7.0 バージョンでは、ABB、FANUC、YASKAWA、KAWASAKI、KUKA、ELITE、JAKA のロボットの 標準インターフェースのサンプルプログラム「Mech-Vision の「経路計画」ステップの結果を取得」を提供 します。

Mech-Vision が計画した経路を必要とするソリューションを使用する場合、標準インターフェースプログラ ムとサンプルプログラムを再読み込む必要があります。

### **JAKA** と **ELITE** ロボットの標準インターフェースプログラムを追加

1.7.0 バージョンでは、JAKA と ELITE ロボットの標準インターフェースプログラムを追加しました。

#### 左手系を使用するロボットに対応

1.7.0 では、左手系を使用するロボットに対応しています。

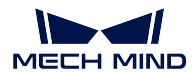

#### **Siemens PLC** がコマンド **110** に対応

1.7.0 バージョンでは、Siemens PLC にコマンド 110 を追加しました。このコマンドは、Siemens PLC が Mech-Vision のカスタマイズされたポートからのデータを受信するために使用されます。

## **4.4.2** 機能最適化

#### コマンド **101** と **201** について

1.7.0 バージョンでは、コマンド 101 と 201 の ロボット位置姿勢とタイプ パラメータを変更し、ロボット 側でカスタマイズした関節角度を送信できるようになりました。カメラの取り付け方式が ETH の場合、ロ ボットはこのカスタマイズした関節角度から経路の計画を開始します。

#### **ESTUN** と **AUBO** ロボットの **Viz** との通信プログラムに再適用

1.7.0 バージョンでは、ESTUN と AUBO ロボットの Viz との通信プログラムに再適応しました。

#### **Adapter** プロジェクトについて

1.7.0 バージョンでは、Adapter プロジェクトのソースパスを直接読み込むことができます。Adapter プロジェ クトファイルを変更した後は、Mech-Center ソフトウェアを再起動する必要はなく、インターフェースサー ビスを再起動するだけで Adapter プロジェクトの読み込みを有効にすることができます。

### **4.4.3** 問題修復

#### **EPSON SCARA** 伸縮アームの計算不具合を修正

1.7.0 バージョンでは、EPSON SCARA ロボットの伸縮アームの計算不具合を修正しました。

#### **FANUC SCARA** ロボットのベース座標系の不具合を修正

1.7.0 バージョンでは、FANUC SCARA ロボットのベース座標系の不具合を修正しました。 過去バージョンの更新説明については、以下の内容をお読みください。

## **4.5 Mech-Center 1.6.1** バージョンの更新説明

以下は、1.6.1 バージョンについての説明です。

## **4.5.1** 新機能

#### **Modbus TCP** プロトコルに対応

1.6.1 バージョンの Mech-Center はスレーブとして使用でき、マスターデバイス(PLC またはロボットコン トローラ)とのデータ通信用の標準インターフェースオプション MODBUS TCP SLAVE を提供します。 なお、それを使用するには 設定 の Mech-Interface タブでスレーブアドレス、ホストアドレスおよびバイト 順を設定する必要がありますので、その点は注意してください。

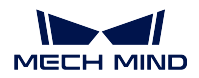

#### **UR** ロボットの標準インターフェース統合に対応

1.6.1 バージョンでは、Mech-Mind 3D Vision Interface URCap プラグインを追加しました。それにより、標 準インターフェースを介して、UR ロボットと Mech-Mind 3D ビジョンシステムとのシームレスな統合を実 現します。

このプラグインはプラグアンドプレイのプログラミングテンプレートを提供し、ユーザープログラミングの 難しさを軽減します。それにより、UR ロボットがビジョンシステムによる把持タスクをすばやく実行でき るようにします。

このプラグインは、次の UR ロボットをサポートしています。

- UR E シリーズ (Polyscope 5.3 以降)
- UR CB シリーズ (Polyscope 3.9 以降)

#### **TM** ロボットの標準インターフェース統合に対応

1.6.1 バージョンでは、TM 標準インターフェースプログラムを追加しました。TM 標準インターフェースプ ログラムを TM ロボットにロードすることにより、Mech-Mind 3D ビジョンシステムとの迅速な統合を可能 にします。

#### **TM** 主動制御プログラムを更新

1.6.1 バージョンでは、TM システムのバージョンに再適応しました。ソフトウェアをアップグレードした 後、TM 主動制御プログラムを再ロードしてください。

#### **FANUC**、**ABB**、**KUKA**、**Kawasaki** ロボット側の主動制御プログラムのバージョンチェック機能を追加

1.6.1 バージョンでは、ロボット側のプログラムがバージョンアップされていないことによるキャリブレー ション中の異常なフランジ位置姿勢を回避するために、FANUC、ABB、KUKA、Kawasaki ロボット側の主 動制御プログラムのバージョンチェック機能を追加しました。

注意**:** 主動制御をバージョンアップし、ロボットプログラムのバージョンアップが必要な場合のみバー ジョンチェックを行いますので、ソフトウェアバージョンアップの度にロボットプログラムを再ロード する必要がありません。主動制御を一時的に使用する場合、または現場で主動制御プログラムを変更し た場合は、サポートチームに連絡して、1.6.1 バージョンと互換性を持つようにロボットプログラムを バージョンアップすることができます。

## **4.5.2** 機能最適化

#### 仮想カメラが検出されたときのポップアップ表示を追加

Mech-Vision プロジェクトが仮想カメラを使用してロボット実機を制御する場合、ソフトウェアは進行中の 操作の潜在的なリスクをポップアップウィンドウに表示し、仮想カメラを実際カメラに切り替えるのを忘 れることによる生産上の事故を防ぐことができます。

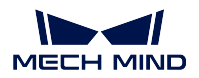

#### フランジ位置姿勢の送信を標準インターフェースの **201** コマンドに追加

1.6.1 バージョンでは、EIH モードで関節角度を使用する計算による位置誤差を回避するために、フランジ 位置姿勢の送信を標準インターフェースの 201 コマンドに追加し、画像撮影時にロボットの位置をより正 確に設定できるようになりました。

#### ログのエラーメッセージを最適化

1.6.1 バージョンでは、ログのエラーメッセージにエラーコードを追加し、クリックして対応するドキュメ ントへのジャンプをサポートしました。この最適化により、ロボットが受信したステータスコードとエラー メッセージを直感的に取得でき、問題をすばやく突き止めて解決する時に便利になりそうです。

#### **Mech-Vision** プロジェクトの同期ボタンを最適化

1.6.1 より前のバージョンでは、同期ボタンをクリックすると、プロジェクト番号の順序が Mech-Vision に 自動的に読み込まれたプロジェクトの順序にリセットされ、設定されたすべての順序がリセットされます。 1.6.1 バージョンでは、同期ボタンを最適化し、Mech-Vision プロジェクトの追加をより最適にしました。

### 注意**:**

- Mech-Vision でプロジェクトを追加し、Mech-Center の同期ボタンをクリックしても、設定された プロジェクト番号の順序には影響しません。
- Mech-Vision でプロジェクトを削除または名前変更すると、Mech-Center でのプロジェクト順序が リセットされます。したがって、同期ボタンをクリックする前に、設定されたプロジェクト番号 の順序を記録してください。

#### インターフェイス最適化に関する機能

Mech-Vision および Mech-Viz が実行されている場合、Mech-Center のツールバーで 起動 をクリックすると、 Mech-Vision および Mech-Viz ソフトウェア画面が前面に表示されます。

## **4.5.3** 問題修復

#### **PC** 起動時にソフトウェアが自動的に起動できない問題を修正

PC 起動時に、1.6.0 バージョンの Mech-Center が自動的に起動できない場合があります。1.6.1 バージョン では、この問題を修正しました。

#### **Siemens Snap7** インターフェースサービスが起動できない問題を修正

1.6.1 バージョンでは、Siemens Snap7 インターフェースサービスが起動できない問題を修正しました。

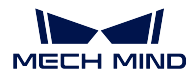

**Mech-Vision** および **Mech-Viz** ソフトウェアの起動が遅い問題を修正

1.6.1 バージョンでは、Mech-Vision および Mech-Viz ソフトウェアの起動が遅い問題を修正しました。

**Kawasaki**、**ABB**、**YASKAWA** 標準インターフェースのサンプルプログラムを修正

1.6.1 バージョンでは、Kawasaki、ABB、YASKAWA 標準インターフェイスのサンプルプログラムを実行す るときにエラーが報告される問題を修正しました。

## **4.6 Mech-Center 1.6.0** バージョンの更新説明

以下は、1.6.0 バージョンについての説明です。

### **4.6.1** 新機能

#### ログを表形式で表示

問題を効率的に突き止めるために、1.6.0 バージョンではログを次のように最適化しました。

- 「出力先」列を追加しました。出力先には、Mech-Vision、Mech-Viz、Mech-Center、Interface および Adapter が含まれています。
- ログレベルによってメッセージをフィルタリングできるようになりました。ログレベルは、デバッグ、 一般、ワーニングとエラーの 4 種類のレベルに分けられます。
- ログビューアに、Mech-Vision、Mech-Viz および Mech-Center ソフトウェアのログメッセージを表示 できるようになりました。

#### 標準インターフェースコマンドの変更

1.6.0 バージョンの Mech-Center の標準インターフェイスは、1.6.0 バージョンの Mech-Viz と併用する必要 があります。

1.6.0 バージョンの Mech-Viz では、「タスク ID」パラメータを追加しました。タスク名またはタスク ID を 使用したブランチとインデックスの設定も標準インターフェイスでサポートされています。1.6.0 バージョ ンの Mech-Center では、次にようにコマンドの使用方法を変更しました。

- 203 コマンドで Mech-Viz プロジェクトのブランチの出力ポートを設定する場合、ブランチタスクの 指定方法をタスク名からタスク ID に変更しました。
- 204 コマンドで Mech-Viz プロジェクトの移動インデックス値を設定する場合、移動タスクの指定方 法をタスク名からタスク ID に変更しました。
- 206 コマンドで吸盤パーティションの DO 信号リストを取得する場合、1.6.0 バージョンの Mech-Viz でタスク「DO リストを設定」のパラメータ「受信者」を「標準インターフェイス」に設定する必要 があります。また、Mech-Viz プロジェクト名、タスク名およびタスク数はこのコマンドによって制 限されなくなりました。
- 601 コマンドでユーザー通知を受信する場合、「通知」のタスク名を「Standard Interface Notify」とし て手動で入力する必要がなくなり、1.6.0 バージョンの Mech-Viz プロジェクトでタスク「通知」のパ ラメータ「受信者」を「標準インターフェース」に設定するだけでいいです。

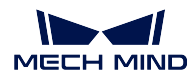

#### **TCP** インターフェースコマンドの追加

1.6.0 バージョンの Mech-Viz と併用するため、1.6.0 バージョンの Mech-Center では以下の TCP インター フェイスコマンドを標準インターフェースに追加しました。

- 110 コマンドは、Mech-Vision の「出力」ステップのパラメータ「ポートタイプ」が「Dynamic」に設 定された場合にカスタマイズのポートデータの送信をサポートするために使用されます。
- 210 コマンドは、Mech-Viz の「ビジョン処理による移動」タスクによって計算された計画結果(1.6.0 バージョンの Mech-Viz の新機能)を取得するために使用されます。
- 207 コマンドは、構成ファイルで Mech-Viz のタスクパラメータを読み取るために使用されます。
- 208 コマンドは、構成ファイルで Mech-Viz のタスクパラメータを設定するために使用されます。

#### **Mech-Center** への複数の **TCP** クライアント接続に対応

1.6.0 バージョンでは、複数の TCP クライアントを Mech-Center に接続することに対応します。これは、複 数のロボットステーションが同時にビジョンシステムと通信するのに便利です。

#### ソフトウェアに **Python** 環境が組み込まれている

1.6.0 バージョンでは、ソフトウェアのインストールと使用を簡単にするための Python 3.6.5 環境を組み込 んでいます。また、ソフトウェアパッケージには環境チェックツールが含まれなくなりました。

1.6.0 バージョンの Mech-Center の組み込み Python 環境は、システムの組み込み Python 環境から分離されて います。Adapter プロジェクトで追加の Python ライブラリを使用する必要がある場合は、それを Mech-Center ソフトウェアの「python」ディレクトリにインストールしてください。

ちなみに**:** Python ライブラリのインストール方法は次のとおりです。

- 1. 「コマンドプロンプト」または「PowerShell」プログラムを起動します。
- 2. Mech-Center ソ フ ト ウ ェ ア の 「python」 デ ィ レ ク ト リ に 切 り 替 え ま す (例 え ば: C:¥Mech-Mind¥Mech-Center-1.6.x¥python)。
- 3. 「 **./python -m pip install** *library\_name* 」コマンドを実行します。

### オンラインマニュアルのアクセスに対応

1.6.0 バージョンでは、オンラインマニュアルを提供します。ヘルプ *‣* ユーザーマニュアル を選択して、主 動制御のロードと標準インターフェイスのロード説明、数多くの PLC とロボットのサンプルプログラム説 明が記載されているオンラインマニュアルにアクセスできます。

## **4.6.2** 機能最適化

#### ロボットと **PLC** のサンプルプログラムを追加

1.6.0 バージョンでは、ABB、KUKA、FANUC、YASKAWA、KAWASAKI の 5 つのブランドのロボットの 標準インターフェイスを使用した簡単な把持と配置のサンプルプログラムを追加しました。

さらに、1.6.0 バージョンでは、Siemens PLC S7 通信プロトコルの機能ブロックサンプルプログラムを追加 しましたので、PLC プログラムをすばやく作成するのに役立ちます。

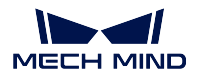

**Fanuc CRX** ロボットプラグインインストールパッケージを追加

1.6.0 バージョンでは、Fanuc CRX ロボット用のティーチペンダントプラグインを提供します。これにより、 フラットパネルティーチペンダントをインストールした後、標準インターフェース機能をモジュール化し て、コードレスなロボットプログラミングを可能にします。

#### **Doosan** と **Dobot** ロボットに対応

1.6.0 バージョンでは、Doosan と Dobot ロボットの主動制御に対応します。

#### **4K** 解像度に対応

1.6.0 バージョンでは、4K 解像度をサポートしました。

### **4.6.3** 問題修復

#### 標準インターフェースが複数プロジェクトによって呼び出されたときに間違った数の位置姿勢が送信され る問題を修正

以前のバージョンでは、標準インターフェースが複数の Mech-Viz プロジェクトによって呼び出された場合、 間違った数の位置姿勢を送信したことがあります。1.6.0 バージョンでは、この問題を修正しました。

#### 川崎ロボットの **RS** シリーズを主動制御するときに **Mech-Viz** プロジェクトを実行できなかった問題を修正

Mech-Viz が主動制御する場合は、川崎ロボットの RS シリーズが MOVEL コマンドによって動作すると、 プロジェクトが正常に実行できない場合があります。1.6.0 バージョンでは、この問題をを修正しました。

#### 安川ロボットのキャリブレーションプログラムを修正

1.6.0 バージョンでは、標準インターフェースで安川ロボットを制御する場合のキャリブレーションプログ ラムを修正しました。

#### 四元数を計算するときのエラーを修復

1.6.0 バージョンでは、四元数を計算するときのエラーを修復しました。

## **CHAPTER FIVE**

## <span id="page-54-0"></span>プロジェクトを **1.7.0** バージョンへアップグレードする方法

Mech-Vision 1.7.0 バージョンでは ソリューション 機能が追加され、新しいソリューションファイル構造が 生成されたため、過去バージョンの Mech-Vision プロジェクトは使用する前に変換を行う必要があります。 1.7.0 バージョンにアップグレード後、本節を参照してプロジェクトの変換を完了してください。

## **5.1** アップグレード概要

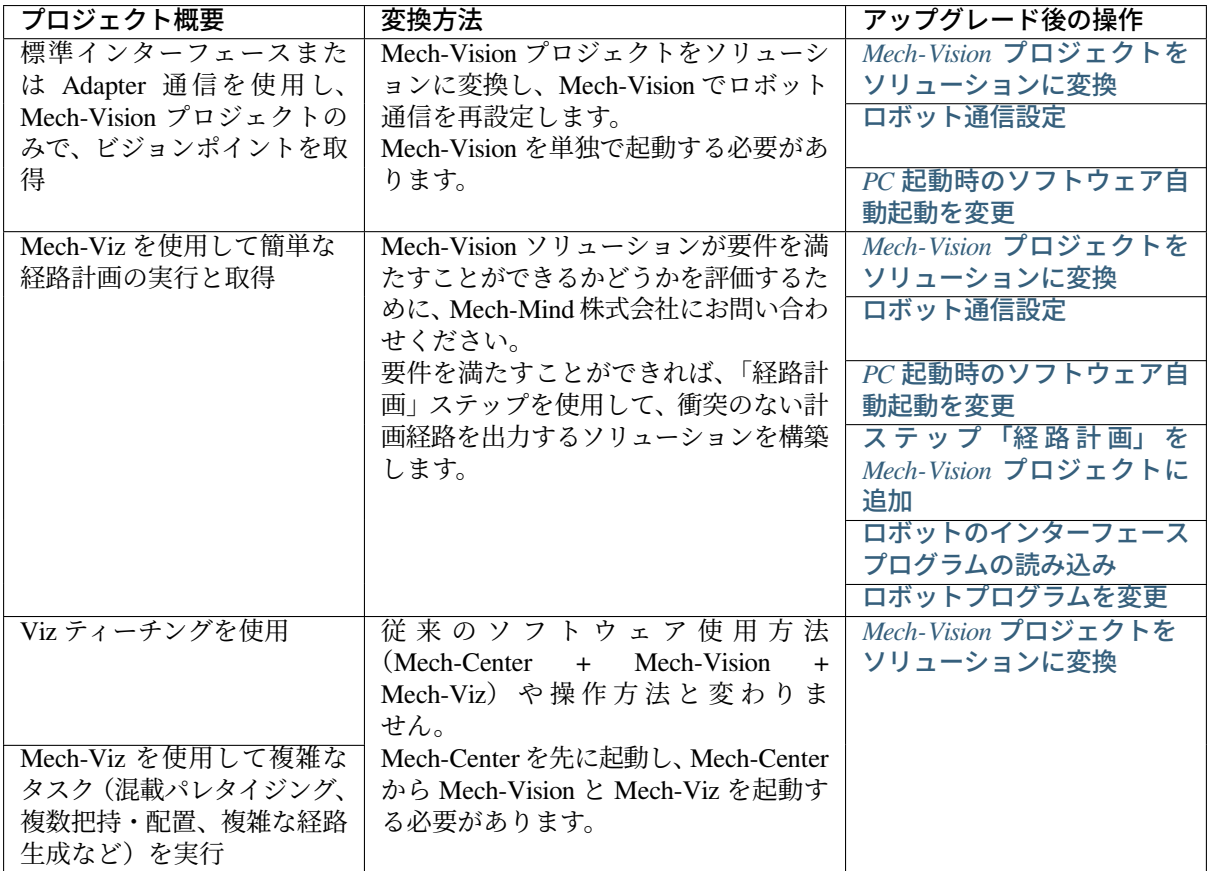

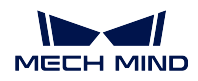

## **5.2** アップグレード後の操作

## <span id="page-55-0"></span>**5.2.1 Mech-Vision** プロジェクトをソリューションに変換

割り当てられていない Mech-Vision プロジェクトを番号でソリューションに割り当てます。

ヒント**:** プロジェクトがソリューションに割り当てられていない場合、カメラキャリブレーショ ン機能は使用できません。

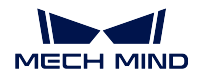

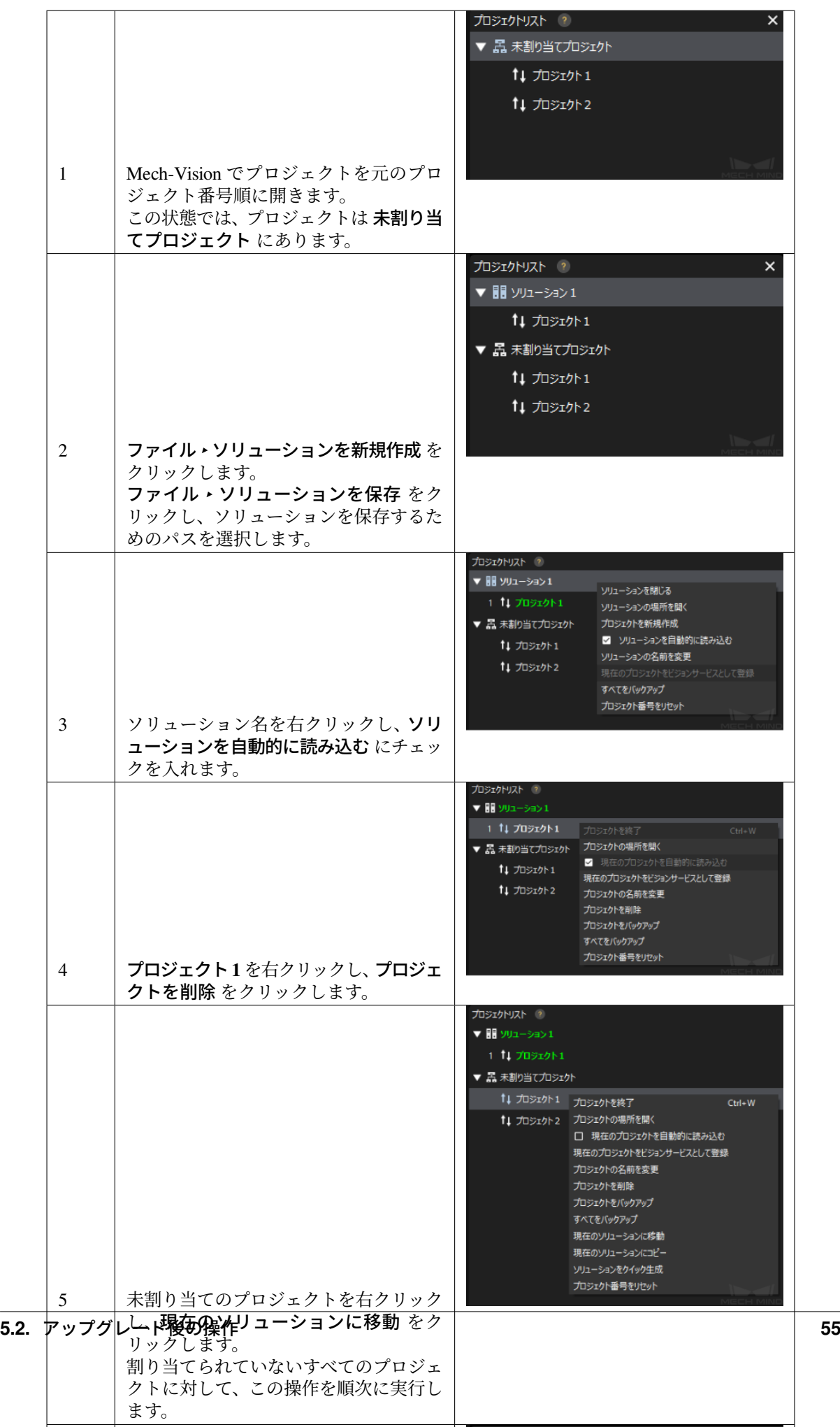

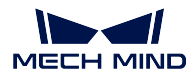

## <span id="page-57-0"></span>**5.2.2** ロボット通信設定

Mech-Vision でロボット通信設定を行います。以下の操作を始める前に、Mech-Center が起動し ていないことと、Mech-Vision が単独で起動していることを確認してください。

- 1. Mech-Vision のツールバーで ロボット通信設定 をクリックします。
- 2. 「ロボットを選択」のドロップダウンリストで、「適応可能なロボット」を選択します。
- 3. ロボット型番を選択をクリックし、ロボットライブラリから現在のプロジェクトに使用し たロボットを選択します。
- 4. 次へ をクリックし、通信設定の画面に入ります。
- 5. 現在のプロジェクトの通信設定に応じて、インターフェースタイプ、通信プロトコル、IP アドレスなどを設定します。
- 6. 適用 をクリックすると、インターフェースサービスが起動されます。また、対応するログ がログバーに出力され、ツールバーの「インターフェースサービス」がオンになります。

## <span id="page-57-1"></span>**5.2.3 PC** 起動時のソフトウェア自動起動を変更

Mech-Center で「PC 起動時に Mech-Center を自動的に実行」のチェックを外し、Mech-Vision で 「PC 起動時に Mech-Vision を起動」にチェックを入れます。

- 1. Mech-Center を起動し、設定 ▶ 外観と動作 をクリックします。
- 2. *PC* 起動時に *Mech-Center* を自動的に実行 のチェックを外します。
- 3. 保存 をクリックし、Mech-Center を終了します。

「PC 起動時に Mech-Vision を起動」を有効にします。

- 1. Mech-Vision を起動し、設定 ▶ オプション ▶ 詳細設定 をクリックします。
- 2. *PC* 起動時に *Mech-Vision* を起動 にチェックを入れ、*OK* をクリックします。

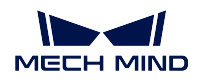

## <span id="page-58-0"></span>**5.2.4** ステップ「経路計画」を **Mech-Vision** プロジェクトに追加

Mech-Vision プロジェクトにステップ「経路計画」を追加し、ロボットの動作経路を計画します。 下図のようなプロジェクトを例として説明します。

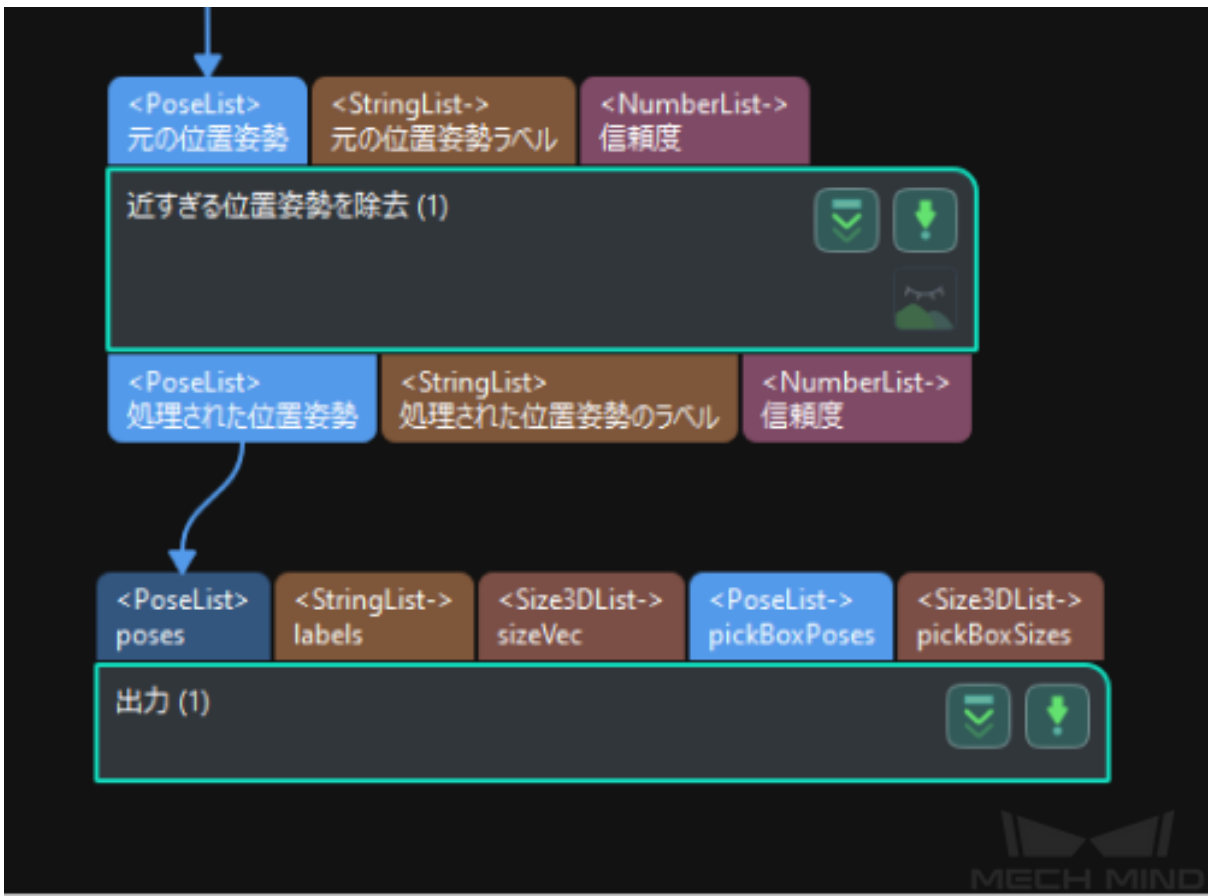

- 1. ステップライブラリから「経路計画」を検索し、それをプロジェクト編集エリアにドラッ グします。
- 2. 「出力」のステップパラメータで「ポートタイプ」を「事前定義済み(ロボット経路)」に 設定します。
- 3. 下図を参照してポートをつなぎます。

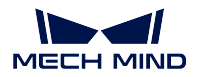

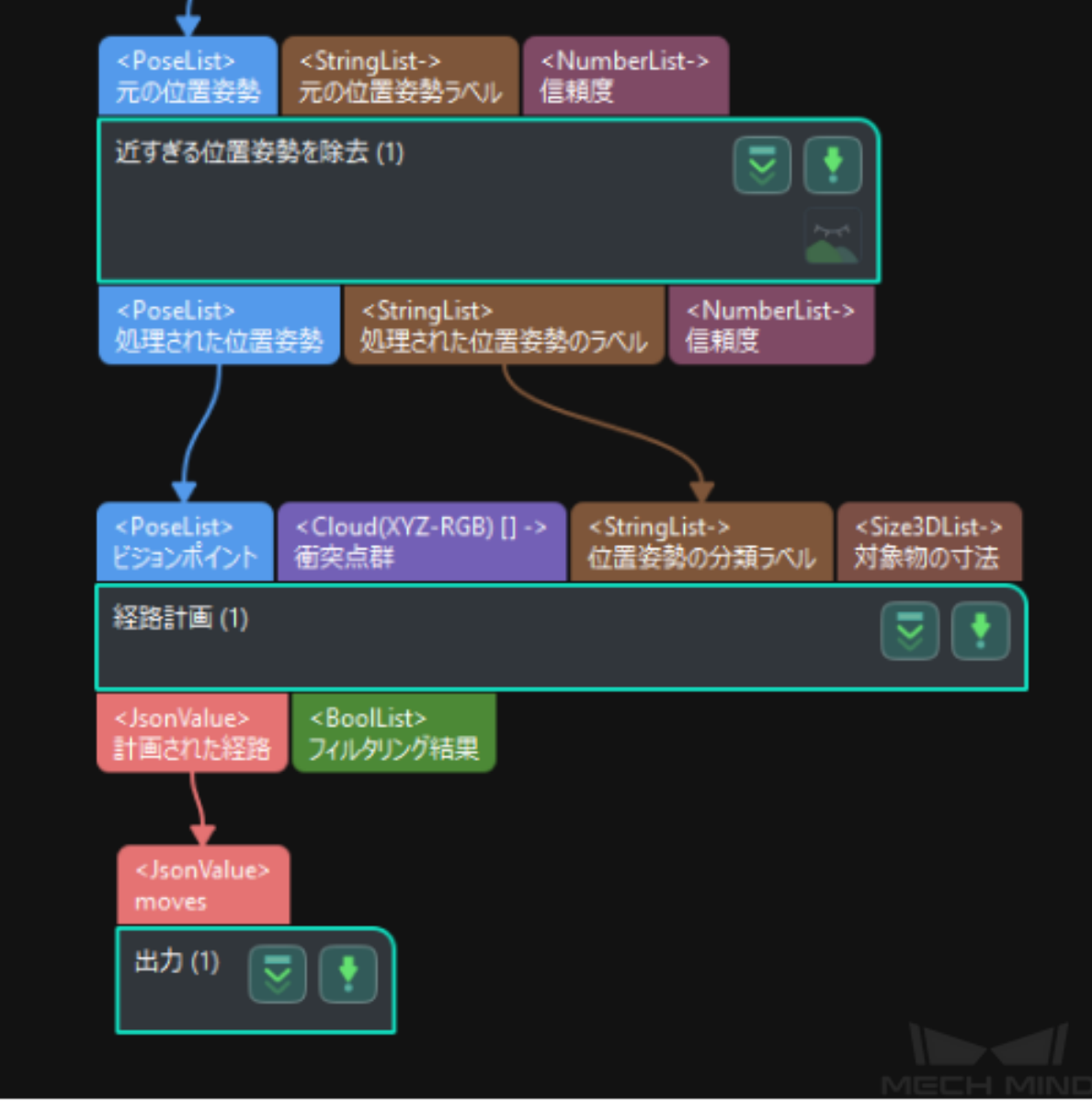

- 4. 「経路計画」ステップパラメータで 経路計画設定ツールを開く をクリックします。
- 5. 経路計画設定ツール を参照して、ロボットの動作経路計画を完了します。

## <span id="page-59-0"></span>**5.2.5** ロボットのインターフェースプログラムの読み込み

ロボットのインターフェースプログラムを読み込みます。

- 1. ロボット通信設定で対応するロボットブランドを選択した後、通信設定画面でプログラム フォルダを開く をクリックします。表示されるフォルダには、標準インターフェースのプ ログラムファイルと把持のサンプルプログラムが格納されています。
- 2. 標準インターフェース通信 を参照してプログラムの読み込みを行います。

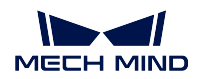

## <span id="page-60-0"></span>**5.2.6** ロボットプログラムを変更

ロボット側のプログラムを修正し、把持経路を取得するために Mech-Viz プロジェクトのトリ ガーから Mech-Vision プロジェクトのトリガーに変更します。

- call mm\_start\_viz を call mm\_start\_vis に置き換えます。
- call mm\_get\_vizdata を call MM\_Get\_VisPath に置き換えます。